/Author (David Joyner and William Stein) /Title (SAGE Tutorial)

SAGE Tutorial Release 2006.07.30

David Joyner and William Stein

July 30, 2006

Email: wdj@usna.edu, wstein@gmail.com

Copyright © 2006 William A. Stein. All rights reserved.

See the end of this document for complete license and permissions information.

#### Abstract

SAGE is Software for Algebra and Geometry Experimentation. It is free and open source software for number theory, algebra, and geometry computations. This tutorial contains an overview of SAGE.

# CONTENTS

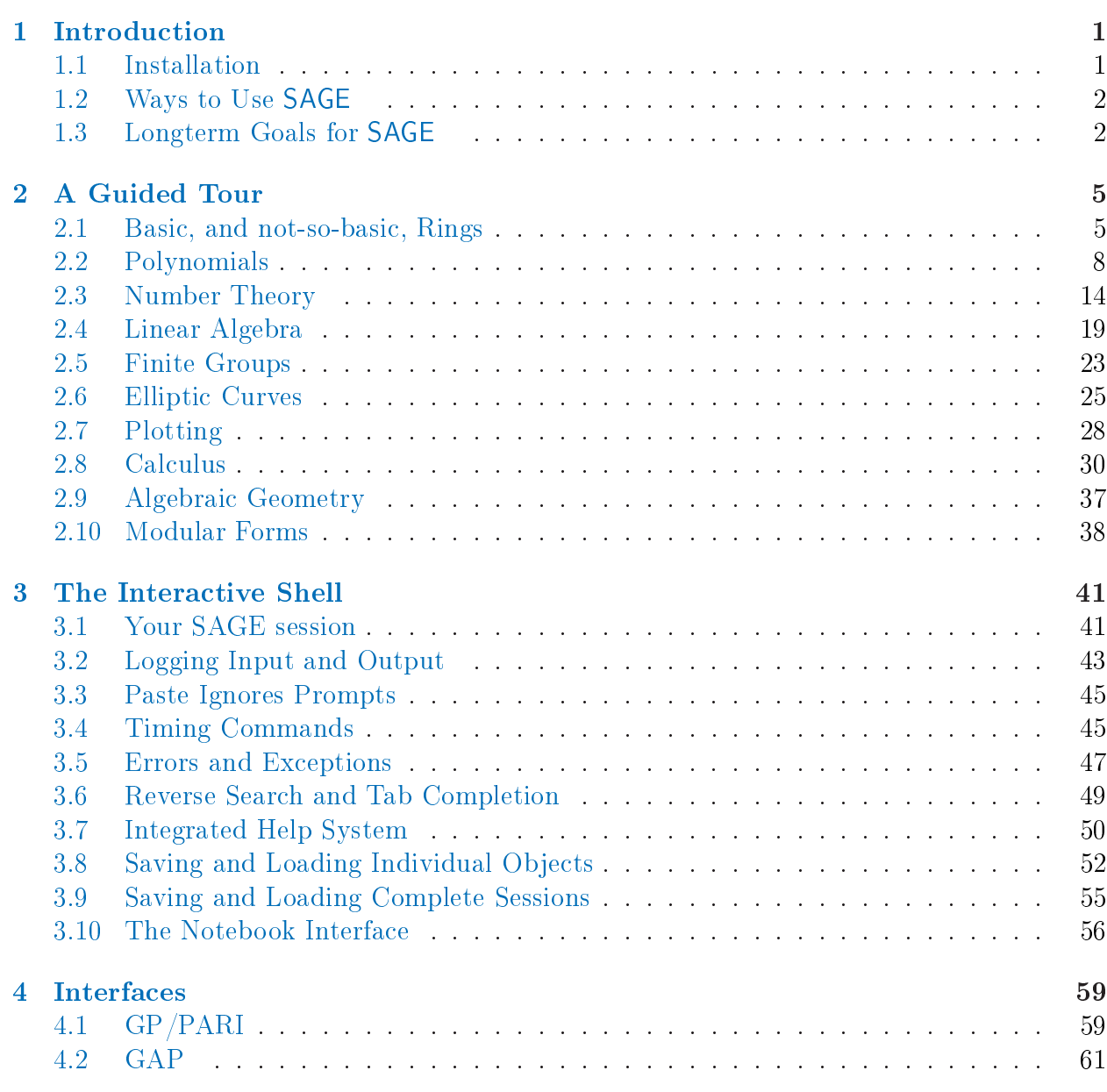

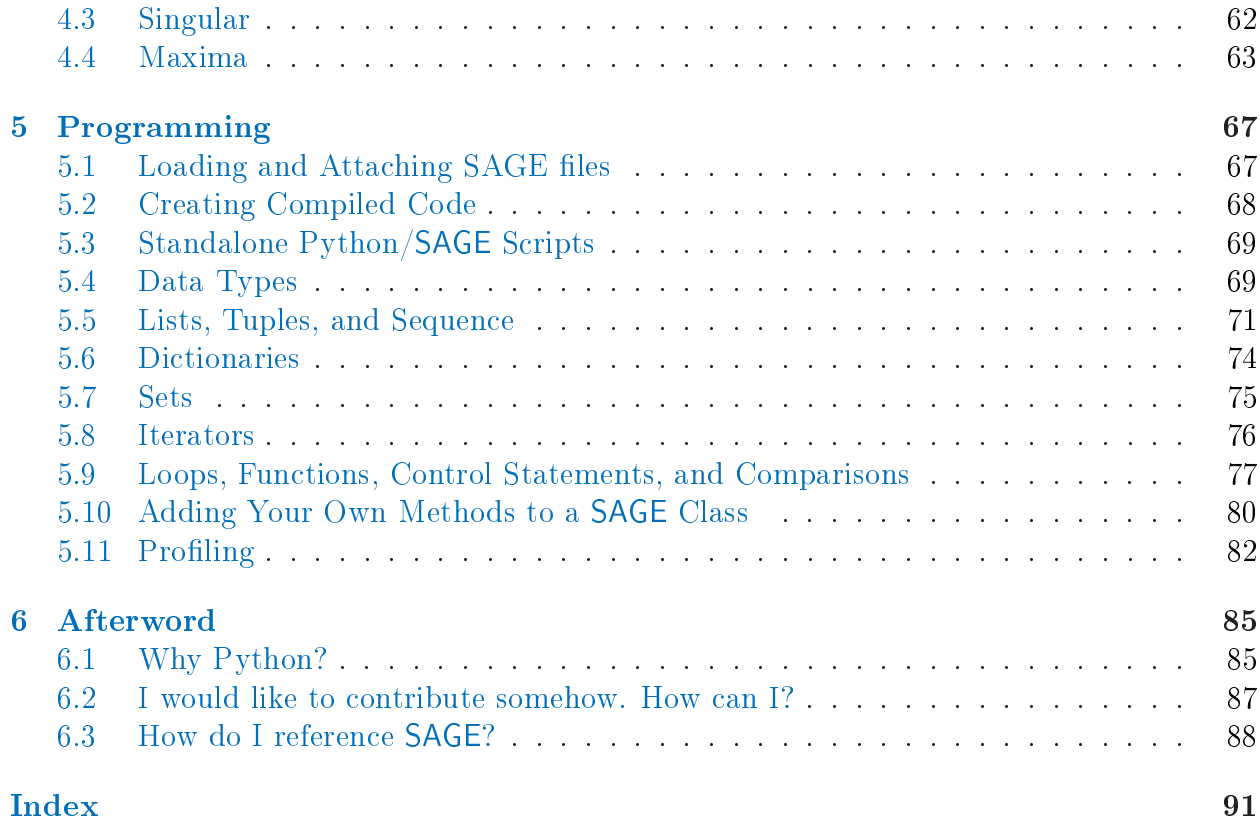

## Introduction

<span id="page-6-0"></span>This tutorial will likely take you about 2–3 hours to work through.

Though much of SAGE is implemented using Python, no Python background is needed to read this tutorial. (Some background on Python will be needed by the heavy SAGE user, but this is not the place for that.) If you just want to quickly try out SAGE, this is the place to start. For example:

```
sage: 2 + 2
4
sage: factor(2006)
2 * 17 * 59sage: A = MatrixSpace(QQ, 4)(range(16)); A[ 0 1 2 3]
[ 4 5 6 7]
[ 8 9 10 11]
[12 13 14 15]
sage: factor(A.charpoly())
x^2 * (x^2 - 30*x - 80)sage: E = EllipticCurve([1,2,3,4,5]);
sage: E
Elliptic Curve defined by y^2 + x*y + 3*y = x^3 + 2*x^2 + 4*x + 5over Rational Field
sage: E.anlist(10)
[0, 1, 1, 0, -1, -3, 0, -1, -3, -3, -3]
```
#### 1.1 Installation

If you do not have SAGE installed on a computer, and just want to try some SAGE command, you might try the SAGE online calculator at http://modular.math.washington.edu/calc.

<span id="page-7-0"></span>See the document Installing SAGE in the documentation section of the main webpage of SAGE [SA] for instructions on installing SAGE on your computer. Here we merely make two comments.

- 1. The SAGE download file comes with "batteries included". In other words, although SAGE uses Python, IPython, PARI, GAP, Singular, Maxima, NTL, GMP, and so on, you do not need to install them separately as they are included with the SAGE distribution. However, to use certain SAGE features, e.g., Macaulay or KASH, you must install the relevant optional SAGE package. Macaulay and KASH are SAGE packages (type sage -optional for a list of available optional packages). For the exact versions of the standard SAGE packages, go to the SAGE website and choose "Download" then "standard".
- 2. The pre-compiled binary version of SAGE (found on the SAGE web site) may be easier and quicker to install than the source code version. Just unpack the file and run sage.

### 1.2 Ways to Use SAGE

You can use SAGE

- via an interactive shell (Chapter 3).
- via the notebook interface (see the section on the Notebook in the reference manual and  $§3.10$  below).
- by writing interpreted and compiled programs in SAGE (see Section 5.1 and 5.2), and
- by wring a write stand-alone Python scripts that use the SAGE library (see Section 5.3).

### 1.3 Longterm Goals for SAGE

- Useful: SAGE's intended audience includes not only researchers in mathematics but also teachers of mathematics. The aim is to provide a software that can be used to explore and experiment with mathematical constructions in algebra, geometry, number theory, calculus, etc. SAGE will help make it easier to interactively experiment with mathematical objects.
- Efficient: Be fast. SAGE uses highly-optimized mature software like GMP, PARI. GAP, and NTL, which is often very fast at certain operations.
- Free and open source: The source code must be freely available and readable, so users can understand what the system is really doing and more easily extend it. Just as mathematicians gain a deeper understanding of a theorem by carefully reading or at

least skimming the proof, people who do computations should be able to understand how the calculations work by reading documented source code. If you use SAGE to do computations in a paper you publish, you can rest assured that your readers will always have free access to SAGE and all its source code, and you are even allowed to archive and re-distribute the version of SAGE you used.

- Easy to compile: SAGE should be easy to compile from source for Linux, OS X and Windows users. This provides more flexibility for users to modify the system.
- Cooperation: Provide robust *interfaces* to most other computer algebra systems, including PARI, GAP, Singular, Maxima, KASH, Magma, Maple, and Mathematica. SAGE is meant to unify existing math software, rather than compete with it. SAGE is not about reinventing the wheel.
- Well documented: Tutorial, programming guide, reference manual, and how-to, with numerous examples and discussion of background mathematics.
- Extensible: Be able to define new data types or derive from built-in types, and use code written in a range of languages.
- User friendly: Easy to understand what functionality is provided for a given object and view documentation and source code. Also attain a high level of user support (maybe similar to what GAP currently offers its users).

# A Guided Tour

<span id="page-10-0"></span>This section is a guided tour of some of what is available in SAGE 1.0. For more examples, see the SAGE documentation "SAGE constructions", which is intended to answer the general question "How do I construct ...?".

### 2.1 Basic, and not-so-basic, Rings

We illustrate some basic rings in SAGE. For example, the field  $Q$  of rational numbers may be referred to using either RationalField() or QQ:

```
sage: RationalField()
Rational Field
sage: QQ
Rational Field
sage: 1/2 in QQ
True
```
The decimal number 1.2 is considered in Q, since there is a coercion map from the reals to the rationals:

```
sage: 1.2 in QQ
True
```
However, the following doesn't, since there is no coercion:

```
sage: I = ComplexField().0
sage: I in QQ
False
```
Also, of course, the symbolic constant  $\pi$  is not in Q:

sage: pi in QQ False

If you use QQ as a variable, you can still fetch the rational numbers using the command RationalField(). By the way, some other pre-defined SAGE rings include the integers ZZ, the real numbers RR, the complex numbers CC (which uses I (or i), as usual, for the square root of −1). We discuss polynomial rings in Section 2.2.

Do not redefine Integer or RealNumber unless you really know what you are doing. They are used by the SAGE interpreter to wrap integer and real literals. For example, if you type Integer = int, then integer literals will behave as they usually do in Python, so e.g., 4/3 evaluates to the Python int 1. For example

```
sage: 4/3
4/3
sage: parent(_)
Rational Field
sage: prev = Integer
sage: Integer = int
sage: 4/3
1
sage: parent(_)
<type 'int'>
sage: Integer = prev
sage: 4/3
4/3
```
Now we illustrate some arithmetic involving various numbers.

```
sage: a, b = 4/3, 2/3sage: a + b
2
sage: 2*b == aTrue
sage: parent(2/3)
Rational Field
sage: parent(4/2)
Rational Field
sage: 2/3 + 0.1 # automatic coercion before addition
0.76666666666666661
sage: 0.1 + 2/3 # coercion rules are symmetric in SAGE
0.76666666666666661
sage: z = a + b*Isage: z
1.3333333333333333 + 0.66666666666666663*I
sage: z.read() == a # automatic coercion before comparision
True
sage: QQ(11.1)
111/10
```
Python is dynamically typed, so the value referred to by each variable has a type associated with it, but a given variable may hold values of any Python type within a given scope:

```
sage: a = 5sage: type(a)
<type 'integer.Integer'>
sage: a = 5/3
sage: type(a)
<type 'rational.Rational'>
sage: a = 'hello'sage: type(a)
<type 'str'>
```
The C programming language, which is statically typed, is much different; a variable declared to hold an int can only hold an int in its scope.

The field of p-adic numbers is implements as well:

```
sage: K = Qp(11); K.prec(10)sage: a = K(211/17); a
4 + 4*11 + 11^2 + 7*11^3 + 9*11^5 + 5*11^6 + 4*11^7 + 8*11^8 + 7*11^9 +
0(11^{\circ}10)sage: a.denominator()
1
sage: b = K(3211/11^2); b10*11^{\circ} - 2 + 5*11^{\circ} - 1 + 4 + 2*11 + 0(11^{\circ} \text{Infinity})sage: b.denominator()
121
```
Rings of integers in p-adic fields or number fields other than  $Q$  have not yet been implemented. However,a number of related methods are already implemented in the NumberField class.

```
sage: x = \text{PolynomialRing}(QQ) \cdot \text{gen}()sage: K = NumberField(x^3 + x^2 - 2*x + 8, 'a')
sage: K.integral_basis()
[1, a, 1/2*a^2 + 1/2*a]sage: K.galois_group() \qquad # requires optional GAP database package
Transitive group number 2 of degree 3
sage: K.polynomial_quotient_ring()
Univariate Quotient Polynomial Ring in a over Rational Field with modulus x^3 + x^2 - 2*x +sage: K.units()
[3*a^2 + 13*a + 13]sage: K.discriminant()
-503
sage: K.class_group()
Abelian group on 0 generators () with invariants []
sage: K.class_number()
1
```
### 2.2 Polynomials

In this section we illustrate how to create and use polynomials in SAGE.

#### 2.2.1 Univariate Polynomials

There are three ways to create polynomial rings.

```
sage: R = PolynomialRing(QQ, 'x')
sage: R
Univariate Polynomial Ring in x over Rational Field
```
An alternate way is

```
sage: S = QQ['x']sage: S == RTrue
```
A third very convenient way is

```
sage: R. < x > = PolynomialRing(QQ)
```
or

sage:  $R. < x > = QQ['x']$ 

This has the additional side effect that it defines the variable  $x$  to be the indeterminate of the polynomial ring. (Note that the third way is very similar to the constructor notation in MAGMA, and just as in MAGMA it can be used for a wide range of objects.)

The indeterminate of the polynomial ring is the 0th generator:

```
sage: R = PolynomialRing(QQ, 'x')
sage: x = R.0sage: x in R
True
```
Alternatively, you can obtain both the ring and its generator, or just the generator during ring creation as follows:

```
sage: R, x = \mathbb{Q} \mathbb{Q} \left[ 'x' \right].objgen()
sage: x = \mathbb{Q}(\gamma x').gen()
sage: R, x = objgen(QQ['x'])sage: x = gen(QQ['x'])
```
Finally we do some arithmetic in  $\mathbf{Q}[x]$ .

```
sage: R, x = \mathbb{Q}[\cdot x^{\prime}].objgen()
sage: f = 2*x^7 + 3*x^2 - 15/19sage: f<sup>^2</sup>
4*x^14 + 12*x^9 - 60/19*x^7 + 9*x^4 - 90/19*x^2 + 225/361sage: cyclo = R.cyclotomic_polynomial(7); cyclo
x^6 + x^5 + x^4 + x^3 + x^2 + x^2 + x + 1sage: g = 7 * cvclo * x^5 * (x^5 + 10*x + 2)sage: g
7*x^16 + 7*x^15 + 7*x^14 + 7*x^13 + 77*x^12 + 91*x^11 + 91*x^10 + 84*x^9+ 84*x^8 + 84*x^7 + 84*x^6 + 14*x^5
sage: F = factor(g); F
(7) * x^5 * (x^5 + 10*x + 2) * (x^6 + x^5 + x^4 + x^3 + x^2 + x + 1)sage: F.unit()
7
sage: list(F)
[(x, 5), (x^5 + 10*x + 2, 1), (x^6 + x^5 + x^4 + x^3 + x^2 + x + 1, 1)]
```
Notice that that the factorization correctly takes into account and records the unit part, unlike many other programs (e.g., PARI, Magma).

If you were to use, e.g., the R.cyclotomic\_polynomial function a lot for some research project, in addition to citing SAGE you should make an attempt to find out what component of SAGE is being used to actually compute the cyclotomic polynomial and cite that as well. In this case, if you type R.cyclotomic\_polynomial?? to see the source code, you'll quickly see a line  $f = \text{pari.poleyclo(n)}$  which means that PARI is being used for computation of the cyclotomic polynomial. Cite PARI in your work as well.

Dividing two polynomials constructs an element of the fraction field.

```
sage: x = \mathbb{Q}\mathbb{Q}['x'].0
sage: f = x^3 + 1; g = x^2 - 17sage: h = f/g; h
(x^3 + 1)/(x^2 - 17)sage: h.parent()
Fraction Field of Univariate Polynomial Ring in x over Rational Field
```
Using Laurent series, one can compute series expansions in the fraction field of  $\mathbb{Q}[\![x]\!]$ :

```
sage: R = LaurentSeriesRing(QQ, 'x'); RLaurent Series Ring in x over Rational Field
sage: x = R \cdot \text{gen}()sage: 1/(1-x) + 0(x^10)1 + x + x^2 + x^3 + x^4 + x^5 + x^6 + x^7 + x^8 + x^9 + 0(x^10)
```
If we name the variable differently, we obtain a different univariate polynomial ring.

```
sage: R. < x > = PolynomialRing(QQ)
sage: S.\langle y \rangle = \text{PolynomialRing}(QQ)sage: x == yFalse
sage: R == SFalse
sage: R(y)
x
sage: R(y^2 - 17)
x^2 - 17
```
The ring is determined by the variable. Note that making another ring with variable called x does return a different ring.

```
sage: R = PolynomialRing(QQ, "x")sage: T = PolynomialRing(QQ, "x")sage: R == T
True
sage: R is T
False
sage: R.0 == T.0
True
```
SAGE also has support for power series and Laurent series rings over any base ring. In the following example we create an element of  $\mathbf{F}_7[[T]]$  and divide to create an element of  $\mathbf{F}_7((T))$ .

```
sage: R = PowerSeriesRing(GF(7), 'T'); RPower Series Ring in T over Finite Field of size 7
sage: T = R.0sage: f = T + 3*T^2 + T^3 + O(T^4)sage: f^3
T^3 + 2*T<sup>2</sup> + 2*T<sup>2</sup> + O(T<sup>2</sup>)
sage: 1/f
T^{\sim}-1 + 4 + T + O(T<sup>\sim</sup>2)
sage: parent(1/f)
Laurent Series Ring in T over Finite Field of size 7
```
You can also create power series rings using a double-brackets shorthand:

```
sage: GF(7)[['T']]
Power Series Ring in T over Finite Field of size 7
```
#### 2.2.2 Multivariate Polynomials

To work with polynomials of several variables, we declare the polynomial ring and variables first, in one of two ways.

```
sage: R = MPolynomialRing(GF(5),3,"z")
sage: R
Polynomial Ring in z0, z1, z2 over Finite Field of size 5
```
Just as for univariate polynomials, there is an alternative more compact notation:

```
sage: GF(5)['z0, z1, z2']
Polynomial Ring in z0, z1, z2 over Finite Field of size 5
```
Also, if you want the variable names to be single letters then you can use the following shorthand:

```
sage: MPolynomialRing(GF(5), 3, 'xyz')
Polynomial Ring in x, y, z over Finite Field of size 5
```
Next lets do some arithmetic.

```
sage: z = GF(5)['z0, z1, z2'].gens()
sage: z
(z0, z1, z2)
sage: (z[0]+z[1]+z[2])^2z2^2 + 2*z1*z2 + z1^2 + 2*z0*z2 + 2*z0*z1 + z0^2
```
You can also use more mathematical notation to construct a polynomial ring.

```
sage: R = GF(5)['x, y, z']sage: x, y, z = R \text{.gens}()sage: QQ['x']
Univariate Polynomial Ring in x over Rational Field
sage: QQ['x,y'].gens()
(x, y)sage: QQ['x'].objgens()
(Univariate Polynomial Ring in x over Rational Field, (x,))
```
Multivariate polynomials are implemented in SAGE using the Python dictionaries and the "distributive representation" of a polynomial. SAGE makes some use of Singular [Si], e.g., for computation of gcd's and Gröbner basis of ideals.

```
sage: R, (x, y) = \text{PolynomialRing(RationalField(), 2, 'xy').objgens() }sage: f = (x^3 + 2*y^2*x)^2sage: g = x^2*y^2sage: f.gcd(g)
x^2
```
Next we create the ideal  $(f, g)$  generated by f and g, by simply multiplying  $(f, g)$  by R (we could also write  $ideal([f,g]))$  or  $ideal(f,g)$ .

```
sage: I = (f, g)*R; IIdeal (x^2*y^2, 4*x^2*y^4 + 4*x^4*y^2 + x^6) of Polynomial Ring in x, y over Rational Field
sage: B = I.groebner_basis(); B
[x^2*y^2, 4*x^2*y^4 + 4*x^4*y^2 + x^6]sage: x^2 in I
False
```
Incidentally, the Groebner basis above is not just a list but an immutable sequence. This means that it has a universe, parent, and cannot be changed (which is good because changing the basis would break other routines that use the Groebner basis).

```
sage: B.parent()
Category of sequences in Polynomial Ring in x, y over Rational Field
sage: B.universe()
Polynomial Ring in x, y over Rational Field
sage: B[1] = xTraceback (most recent call last):
...
ValueError: object is immutable; please change a copy instead.
```
<span id="page-19-0"></span>Some (read: not as much as we would like) commutative algebra is available in SAGE, implemented via Singular. For example, we can compute the primary decomposition and associated primes of I:

```
ssage: I.primary_decomposition()
[Ideal (x<sup>2</sup>) of Polynomial Ring in x, y over Rational Field,
Ideal (y^2, 4*x^2*y^4 + 4*x^4*y^2 + x^6) of Polynomial Ring in x, y over Rational Field]
sage: I.associated_primes()
[Ideal (x) of Polynomial Ring in x, y over Rational Field,
Ideal (y, x) of Polynomial Ring in x, y over Rational Field]
```
### 2.3 Number Theory

SAGE has extensive functionality for number theory. For example, we can do arithmetic in  $\mathbf{Z}/N\mathbf{Z}$  as follows:

```
sage: R = IntegerModRing(97)
sage: a = R(2) / R(3)sage: a
33
sage: a.rational_reconstruction()
2/3
sage: b = R(47)sage: b^20052005
50
sage: b.modulus()
97
sage: b.is_square()
True
```
SAGE contains standard number theoretic functions. For example,

```
sage: gcd(515,2005)
5
sage: factor(2005)
5 * 401
sage: c = factorial(25); c
15511210043330985984000000
sage: [valuation(c,p) for p in prime_range(2,23)]
[22, 10, 6, 3, 2, 1, 1, 1]
sage: next_prime(2005)
2011
sage: previous_prime(2005)
2003
sage: divisors(28); sum(divisors(28)); 2*28
[1, 2, 4, 7, 14, 28]
56
56
```
#### Perfect!

SAGE's sigma(n,k) function adds up the kth powers of the divisors of n (note the order of  $n$  and  $k$ !):

```
sage: sigma(28,0); sigma(28,1); sigma(28,2)
6
56
1050
```
We next illustrate the extended Euclidean algorithm, the Euler's  $\phi$ -function, and the Chinese remainder theorem:

```
sage: d, u, v = xgcd(12, 15)sage: d == u*12 + v*15
True
sage: inverse_mod(3,2005)
1337
sage: 3 * 1337
4011
sage: n = 2005
sage: prime_divisors(n)
[5, 401]
sage: phi = n * prod([1 - 1/p for p in prime\_divisors(n)]); phi1600
sage: euler_phi(2005)
1600
sage: prime_to_m_part(n, 5)
401
```
We next verify something about the  $3n + 1$  problem.

```
sage: n = 2005
sage: for i in range(1000):
           n = 3*odd part(n) + 1if odd<sub>-</sub>part(n) == 1:
               print i
               break
38
```
Finally we illustrate the Chinese remainder theorem.

```
sage: x = \text{crt}(2, 1, 3, 5); x
-4
sage: x % 3 # x mod 3 = 22
sage: x % 5 # x mod 5 = 11
sage: [binomial(13,m) for m in range(14)]
[1, 13, 78, 286, 715, 1287, 1716, 1716, 1287, 715, 286, 78, 13, 1]
sage: [binomial(13,m)%2 for m in range(14)]
[1, 1, 0, 0, 1, 1, 0, 0, 1, 1, 0, 0, 1, 1]
sage: [kronecker(m,13) for m in range(1,13)]
[1, -1, 1, 1, -1, -1, -1, -1, 1, 1, -1, 1]sage: n = 10000; sum([moebius(m) for m in range(1, n)])-23
sage: list(partitions(4))
[(1, 1, 1, 1), (1, 1, 2), (2, 2), (1, 3), (4,)]
```
#### 2.3.1 Dirichlet Characters

A Dirichlet character is the extension of a homomorphism

$$
(\mathbf{Z}/N\mathbf{Z})^* \to R^*,
$$

for some ring R, to the map  $\mathbf{Z}/N\mathbf{Z} \to R$  obtained by sending those  $x \in \mathbf{Z}/N\mathbf{Z}$  with  $gcd(N, x) > 1$  to 0.

```
sage: G = DirichletGroup(21)
sage: list(G)
[1, 1], [-1, 1], [1, zeta6], [-1, zeta6], [1, zeta6 - 1],[-1, zeta6 - 1], [1, -1], [-1, -1], [1, -zeta6], [-1, -zeta6],[1, -zeta + 1], [-1, -zeta + 1]sage: G.gens()
([-1, 1], [1, zeta6])
sage: len(G)
12
```
Having created the group, we next create an element and compute with it.

```
sage: chi = G.1; chi
[1, zeta6]
sage: chi.values()
[0, 1, zeta6 - 1, 0, -zeta6, -zeta6 + 1, 0, 0, 1, 0, zeta6,
-zeta6, 0, -1, 0, 0, zeta6 - 1, zeta6, 0, -zeta6 + 1, -1]
sage: chi.conductor()
7
sage: chi.modulus()
21
sage: chi.order()
6
```
It is also possible to compute the action of the Galois group  $Gal(Q(\zeta_n)/Q)$  on these characters, as well as the direct product decomposition corresponding to the factorization of the modulus.

```
sage: G.galois_orbits()
    \Gamma[[1, 1]],
    [[-1, 1]],
    [[1, zeta6], [1, -zeta6 + 1]],
    [[-1, zeta6], [-1, -zeta6 + 1]],[1, zeta - 1], [1, -zeta],
    [[-1, zeta6 - 1], [-1, -zeta6]],
    [1, -1],
    [[-1, -1]]]
sage: G.decomposition()
    \GammaGroup of Dirichlet characters of modulus 3 over Cyclotomic Field of order 6 and degree
    Group of Dirichlet characters of modulus 7 over Cyclotomic Field of order 6 and degree
    \mathbb{I}
```
Next, we construct the group of Dirichlet character mod 20, but with values in  $\mathbf{Q}(i)$ :

```
sage: G = DirichletGroup(20)
sage: G.list()
[1, 1], [-1, 1], [1, zeta4], [-1, zeta4], [1, -1],[-1, -1], [1, -zeta4], [-1, -zeta4]]
```
We next compute several invariants of G:

```
sage: G.gens()
([-1, 1], [1, zeta4])sage: G.unit_gens()
[11, 17]
sage: G.zeta()
zeta4
sage: G.zeta_order()
4
```
In this example we create a Dirichlet character with values in a number field. We explicitly specify the choice of root of unity by the third argument to DirichletGroup below.

```
sage: x = PolynomialRing(QQ).gen()
sage: K = NumberField(x^4 + 1, 'a'); a = K.0
sage: b = K \cdot gen(); a == bTrue
sage: K
Number Field in a with defining polynomial x^4 + 1
sage: G = DirichletGroup(5, K, a); G
Group of Dirichlet characters of modulus 5 over
  Number Field in a with defining polynomial x^4 + 1sage: G.list()
[1], [a^2], [ -1], [ -a^2]
```
Here NumberField( $x^4$  1, 'a')+ tells SAGE to use the symbol "a" in printing what K is (a "Number Field in a with defining polynomial  $x^4 + 1$ "). The name "a" is undeclared at this point. Once  $a = K.0$  (or equivalently  $a = K.gen()$ ) is typed, the symbol "a" represents a root of the generating polynomial,  $x^4 + 1$ .

### 2.4 Linear Algebra

SAGE provides standard linear algebra commands, e.g., characteristic polynomial, echelon form, trace, decomposition, etc., of a matrix.

We create the space  $Mat_{3\times 3}(\mathbf{Q})$ :

```
sage: M = MatrixSpace(QQ, 3)sage: M
Full MatrixSpace of 3 by 3 dense matrices over Rational Field
```
The space of matrices has a basis:

```
sage: B = M.basis()sage: len(B)
9
sage: B[1]
[0 1 0]
[0 0 0]
[0 0 0]
```
We create a matrix as an element of M.

```
sage: A = M(range(9)); A
[0 1 2]
[3 4 5]
[6 7 8]
```
Next we compute its reduced row echelon form and kernel.

```
sage: A.echelon_form()
[1 \ 0 \ -1][0 \ 1 \ 2][ 0 0 0]
sage: A^20
[ 2466392619654627540480 3181394780427730516992 3896396941200833493504]
[ 7571070245559489518592 9765907978125369019392 11960745710691248520192]
[12675747871464351496704 16350421175823007521792 20025094480181663546880]
sage: A.kernel()
Vector space of degree 3 and dimension 1 over Rational Field
Basis matrix:
[1 -2 1]
```
Eigenvalues and eigenvectors over  $Q$  or  $R$  can be computed using maxima (see section 4.4 below).

Next we illustrate computation of matrices defined over finite fields:

```
sage: M = MatrixSpace(GF(2), 4, 8)sage: A = M([1,1,0,0,1,1,1,1,0,1,0,0,1,0,1,1,0,0,1,0,0,1,1,0,0,0,1,1,1,1,1,0])sage: A
[1 1 0 0 1 1 1 1]
[0 1 0 0 1 0 1 1]
[0 0 1 0 1 1 0 1]
[0 0 1 1 1 1 1 0]
sage: rows = A.rows()sage: A.columns()
[(1, 0, 0, 0), (1, 1, 0, 0), (0, 0, 1, 1), (0, 0, 0, 1),(1, 1, 1, 1), (1, 0, 1, 1), (1, 1, 0, 1), (1, 1, 1, 0)]
sage: rows
[(1, 1, 0, 0, 1, 1, 1, 1), (0, 1, 0, 0, 1, 0, 1, 1),(0, 0, 1, 0, 1, 1, 0, 1), (0, 0, 1, 1, 1, 1, 1, 0)]
```
We make the subspace over  $\mathbf{F}_2$  spanned by the above rows.

```
sage: V = VectorSpace(GF(2), 8)sage: S = V.subspace(rows)
sage: S
Vector space of degree 8 and dimension 4 over Finite Field of size 2
Basis matrix:
[1 0 0 0 0 1 0 0]
[0 1 0 0 1 0 1 1]
[0 0 1 0 1 1 0 1]
[0 0 0 1 0 0 1 1]
sage: A.echelon_form()
[1 0 0 0 0 1 0 0]
[0 1 0 0 1 0 1 1]
[0 0 1 0 1 1 0 1]
[0 0 0 1 0 0 1 1]
```
The basis of S used by SAGE is obtained from the non-zero rows of the reduced row echelon form of the matrix of generators of S.

#### 2.4.1 Sparse Linear Algebra

SAGE has support for sparse linear algebra over PID's.

```
sage: M = MatrixSpace(QQ, 100, sparse=True)
sage: A = M.random-element(prob = 0.05)sage: E = A.echelon-form()
```
The multi-modular algorithm in SAGE is good for square matrices (but not so good for non-square matrices):

```
sage: M = MatrixSpace(QQ, 50, 100, sparse=True)
sage: A = M.random-element(prob = 0.05)sage: E = A.echelon form()sage: M = MatrixSpace(GF(2), 20, 40, sparse=True)
sage: A = M.random_element()
sage: E = A.\text{echelon-form}()
```
Note that Python is case sensitive:

```
sage: M = MatrixSpace(QQ, 10,10, Sparse=True)
Traceback (most recent call last):
...
TypeError: MatrixSpace() got an unexpected keyword argument 'Sparse'
```
#### 2.4.2 Numerical Linear Algebra

SAGE includes Numeric, which is a standard Python package for numerical linear algebra. If you have the appropriate numerical libraries installed on your computer when you built SAGE, then Numeric will use them for highly optimized matrix algorithms. To use Numeric, type import Numeric and proceed as described in the Numeric documentation (type help(Numeric)). Also, if A is a SAGE matrix, you can obtain the corresponding Numeric array as follows.

```
sage: import Numeric
sage: A = Matrix(QQ, 3, 3, range(9))sage: N = A.numeric_array(); N
    [[ 0., 1., 2.,]
    [ 3., 4., 5.,]
     [ 6., 7., 8.,]]
sage: Numeric.matrixmultiply(N,N)
    [[ 15., 18., 21.,]
     [42., 54., 66.,][ 69., 90., 111.,]]
sage: A*A
[ 15 18 21]
[ 42 54 66]
[ 69 90 111]
```
### <span id="page-28-0"></span>2.5 Finite Groups

SAGE has some support for computing with permutation groups, most of which is implemented using the interface to GAP. For example, to create a permutation group, give a list of generators, as in the following example.

```
sage: G = PermutationGroup([ '(1, 2, 3)(4, 5) ', '(3, 4)')]sage: G
Permutation Group with generators [(1,2,3)(4,5), (3,4)]sage: G.order()
120
sage: G.is_abelian()
False
sage: G.derived_series() # random-ish output
[Permutation Group with generators [(1,2,3)(4,5), (3,4)],
Permutation Group with generators [(1,5)(3,4), (1,5)(2,4), (1,3,5)]]sage: G.center()
Permutation Group with generators [()]
sage: G.random()
(1,5,3)(2,4)sage: print latex(G)
\langle (1,2,3)(4,5), (3,4) \rangle
```
Also implemented are classical and matrix groups over finite fields:

```
sage: MS = MatrixSpace(GF(7), 2)sage: gens = [MS([[1,0],[-1,1]]),MS([[1,1],[0,1]])]
sage: G = MatrixGroup(gens)
sage: G.conjugacy_class_representatives()
    \lceil[1 0]
    [0 1], [0 1]
    [6 1], [0 1]
    [6 3], [0 1]
    [6 2], [0 1]
    [6 6], [0 1]
    [6 4], [0 1]
    [6 5], [0 3]
    [2 2], [0 3]
    [2 5], [0 1]
    [6 0], [6 0]
    [0 6]]
sage: G = Sp(4, GF(7))sage: G._gap_init_()
'Sp(4, 7)'
sage: G
Symplectic Group of rank 2 over Finite Field of size 7
sage: G.random()
[5 5 5 1]
[0 2 6 3]
[5 0 1 0]
[4 6 3 4]
sage: G.order()
276595200
```
You can also compute using abelian groups (infinite and finite):

```
sage: A=AbelianGroup(5,[3, 5, 5, 7, 8], names="abcde")
sage: a,b,c,d,e=A.gens()
sage: b1 = a^3 * b * c * d^2 * e^5sage: b2 = a^2 * b * c^2 * d^3 * e^3sage: b3 = a^7*b^3*c^5*d^4*e^4sage: b4 = a^3 * b^2 * c^2 * d^3 * e^5sage: b5 = a^2 * b^4 * c^2 * d^4 * e^5sage: e.word_problem([b1,b2,b3,b4,b5],display=False)
[[b^2*c^2*d^3*e^5, 245]]
sage: (b<sup>2*c^2*d^3*e^5)</sub>^245</sup>
e
sage: F = AbelianGroup(5, [5,5,7,8,9], names='abcde')
sage: (a, b, c, d, e) = F \cdot \text{gens}()sage: d * b**2 * c**3
b^2*c^3*d
sage: F = AbelianGroup(3, [2]*3); FMultiplicative Abelian Group isomorphic to C2 x C2 x C2
sage: H = AbelianGroup([2,3], names="xy"); H
Multiplicative Abelian Group isomorphic to C2 x C3
sage: AbelianGroup(5)
Multiplicative Abelian Group isomorphic to Z x Z x Z x Z x Z
sage: AbelianGroup(5).order()
Infinity
```
### 2.6 Elliptic Curves

Elliptic curves functionality includes most of the elliptic curve functionality of PARI, access to the data in Cremona's online tables (requires optional database package), the functionality of mwrank, i.e., 2-descents with computation of the full Mordell-Weil group, the SEA algorithm, computation of all isogenies, much new code for curves over Q, and some of Denis Simon's algebraic descent software.

The command EllipticCurve for creating an elliptic curve has many forms:

• EllipticCurve([ $a_1, a_2, a_3, a_4, a_6$ ]): Returns the elliptic curve

$$
y^2 + a_1xy + a_3y = x^3 + a_2x^2 + a_4x + a_6,
$$

where the  $a_i$ 's are coerced into the parent of  $a_1$ . If all the  $a_i$  have parent **Z**, they are coerced into Q.

- EllipticCurve([ $a_4, a_6$ ]): Same as above, but  $a_1 = a_2 = a_3 = 0$ .
- EllipticCurve(label): Returns the elliptic curve over  $Q$  from the Cremona database with the given (new!) Cremona label. The label is a string, such as "11a" or "37b2". The letter must be lower case (to distinguish it from the old labeling).
- EllipticCurve(j): Returns an elliptic curve with j-invariant j.
- EllipticCurve(R,  $[a_1, a_2, a_3, a_4, a_6]$ ): Create the elliptic curve over a ring R with given  $a_i$ 's as above.

We illustrate each of these constructors:

```
sage: EllipticCurve([0,0,1,-1,0])
Elliptic Curve defined by y^2 + y = x^3 - x over Rational Field
sage: EllipticCurve([GF(5)(0),0,1,-1,0])
Elliptic Curve defined by y^2 + y = x^3 + 4*x over Finite Field of size 5
sage: EllipticCurve([1,2])
Elliptic Curve defined by y^2 = x^3 + x + 2 over Rational Field
sage: EllipticCurve('37a')
Elliptic Curve defined by y^2 + y = x^3 - x over Rational Field
sage: EllipticCurve(5)
Elliptic Curve defined by y^2 + x*y = x^3 + 36/1723*x + 1/1723over Rational Field
sage: EllipticCurve(GF(5), [0,0,1,-1,0])
Elliptic Curve defined by y^2 + y = x^3 + 4*x over Finite Field of size 5
```
The pair  $(0,0)$  is a point on the elliptic curve E defined by  $y^2 + y = x^3 - x$ . To create this point in SAGE type E([0,0]). SAGE can add points on such an elliptic curve (recall elliptic curves support an additive group structure where the point at infinity is the zero element and three co-linear points on the curve add to zero):

```
sage: E = EllipticCurve([0,0,1,-1,0])sage: E
Elliptic Curve defined by y^2 + y = x^3 - x over Rational Field
sage: P = E([0, 0])sage: P + P
(1 : 0 : 1)
sage: 10*P
(161/16 : -2065/64 : 1)sage: 20*P
(683916417/264517696 : -18784454671297/4302115807744 : 1)
sage: E.conductor()
37
```
The elliptic curves over the complex numbers are parameterized by the  $j$ -invariant. SAGE

computes  $j$ -invariants as follows:

```
sage: E = EllipticCurve([0,0,1,-1,0]); E
Elliptic Curve defined by y^2 + y = x^3 - x over Rational Field
sage: E.j_invariant()
110592/37
```
If we make a curve with j-invariant the same as that of E, it need not be isomorphic to E. In the following example, the curves are not isomorphic because their conductors are different.

```
sage: F = EllipticCurve(110592/37)
sage: factor(F.conductor())
2^{\circ}6 * 37
```
However, the twist of  $F$  by 2 gives an isomorphic curve.

```
sage: G = F.quadiet(2); G = F.Elliptic Curve defined by y^2 + y = x^3 - x over Rational Field
sage: G.conductor()
37
sage: G.j_invariant()
110592/37
```
We can compute the coefficients  $a_n$  of the L-series or modular form  $\sum_{n=0}^{\infty} a_n q^n$  attached to the elliptic curve. This computation uses the PARI C-library:

sage:  $E = EllipticCurve([0,0,1,-1,0])$ sage: print E.anlist(30)  $[0, 1, -2, -3, 2, -2, 6, -1, 0, 6, 4, -5, -6, -2, 2, 6,$ -4, 0, -12, 0, -4, 3, 10, 2, 0, -1, 4, -9, -2, 6, -12] sage:  $v = E$ **anlist** $(10000)$ 

It only takes a second to compute all  $a_n$  for  $n \leq 10^5$ :

```
sage: time v = Eanlist(100000)CPU times: user 0.98 s, sys: 0.06 s, total: 1.04 s
Wall time: 1.06
```
Elliptic curves can be constructed using their Cremona labels. This pre-loads the elliptic curve with information about its rank, Tamagawa numbers, regulator, etc.

```
sage: E = EllipticCurve("37b2")
sage: E
Elliptic Curve defined by y^2 + y = x^3 + x^2 - 1873*x - 31833 over
Rational Field
sage: E = EllipticCurve("389a")
sage: E
Elliptic Curve defined by y^2 + y = x^3 + x^2 - 2*x over Rational Field
sage: E.rank()
2
sage: E = EllipticCurve("5077a")
sage: E.rank()
3
```
We can also access the Cremona database directly.

```
sage: db = sage.databases.cremona.CremonaDatabase()
sage: db.curves(37)
\{2a1': [[0, 0, 1, -1, 0], 1, 1], \{b1'\}: [[0, 1, 1, -23, -50], 0, 3]\}sage: db.allcurves(37)
{^{\{2a1\}}: [[0, 0, 1, -1, 0], 1, 1],}'b1': [[0, 1, 1, -23, -50], 0, 3],
 'b2': [[0, 1, 1, -1873, -31833], 0, 1],
 'b3': [[0, 1, 1, -3, 1], 0, 3]}
```
The objects returned from the database are not of type EllipticCurve. They are elements of a database and have a couple of fields, and that's it. There is a small version of Cremona's database, which is distributed by default with SAGE, and contains limited information about elliptic curves of conductor  $\leq 10000$ . There is also a large optional version, which contains extensive data about all curves of conductor up to 120000 (as of October, 2005). There is also a huge (2GB) optional database package for SAGE that contains the hundreds of millions of elliptic curves in the Stein-Watkins database.

### 2.7 Plotting

The "Constructions" SAGE documentation has some examples of using SAGE for plotting, as do sections 2.8.4 and 4.4 below. We shall give some other examples here of using matplotlib. To view any one of these, after entering the commands below for the picture you want, type p.save("<path>/my\_plot.png") and view the plot in a graphics viewer such as GIMP.

Here's a yellow circle:

```
sage: L = [[cos(pixi/100),sin(pixi/100)] for i in range(200)]
sage: p = polygon(L, rybcolor=(1,1,0))
```
A green deltoid:

```
sage: L = [[-1+\cos(\pi i/100)*(1+\cos(\pi i/100)),2*\sin(\pi i/100)*(1-\cos(\pi i/100))] for i in
sage: p = polygon(L, rybcolor=(1/8,3/4,1/2))
```
A blue figure 8:

```
sage: L = [[2*cos(pixi/100)*sqrt(1-sin(pixi/100)^2),2*sin(pixi/100)*sqrt(1-sin(pixi/100)^2)]sage: p = polygon(L, rybcolor=(1/8,1/4,1/2))
```
A blue hypotrochoid:

```
sage: L = [[6*cos(pi*i/100)+5*cos((6/2)*pi*i/100), 6*sin(pi*i/100)-5*sin((6/2)*pi*i/100)] forsage: p = polygon(L, rybcolor=(1/8,1/4,1/2))
```
A purple epicycloid:

```
sage: m = 9; b = 1sage: L = [\mbox{m*cos(pi* i/100)+b*cos((m/b)*pi* i/100),m*sin(pi* i/100)-b*sin((m/b)*pi* i/100)]} for
sage: p = polygon(L, rybcolor=(7/8,1/4,3/4))
```
A blue 8-leaved petal:

```
sage: L = [[\sin(5*pi*1/100)^2*\cos(pi*1/100)^3,\sin(5*pi*1/100)^2*\sin(pi*1/100)] for i in ran
sage: p = polygon(L, rybcolor=(1/3,1/2,3/5))
```
You can also add text to a plot:

```
L = [(\cos(\pi)i)(100)^3,\sin(\pi)i)(100)] for i in range(200)]
p = line(L, rgbcolor=(1/4,1/8,3/4))t = \text{text("a bulb", (-1.7, 0.5))}x = \text{text("x axis", (2, -0.2)})y = \text{text('y axis'}, (0.6, 1.3))g = p + t + x + yview(g, xmin=-1.5, xmax=2, ymin=-1, ymax=1.3)
```
### <span id="page-35-0"></span>2.8 Calculus

The "Constructions" SAGE documentation has some examples of using SAGE for calculus computations, such as integration, differentiation, and Laplace transforms. In this chapter, we present a few other examples.

#### 2.8.1 Functions

SAGE allows one to construct piecewise-defined functions. To define

$$
f(x) = \begin{cases} 1, & 0 < x < 1, \\ 1 - x, & 1 < x < 2, \\ 2x, & 2 < x < 3, \\ 10x - x^2, & 3 < x < 10, \end{cases}
$$

type

```
sage: x = PolynomialRing(RationalField()).gen()
sage: f1 = x^0sage: f2 = 1-xsage: f3 = 2*xsage: f4 = 10*x - x^2sage: f = \text{Piecewise}([\[(0,1),f1], [((1,2),f2], [((2,3),f3], [(3,10),f4]])sage: f
      Piecewise defined function with 4 parts, [[(0, 1), 1], [ (1, 2), -x + 1], [ (2, 3), 2*x]sage: f.latex()
      '\\begin{array}{11} \\left\\{ 1,& 0 < x < 1 ,\\-x + 1,& 1 < x < 2 ,\\2*x,& 2 < x < 3
```
By convention, we assume this takes the average value of the jumps at each of the inner midpoints.

To compute critical points and function values,
```
sage: f.critical_points()
[5.0]
sage: f(5)
      25
sage: f(1/2)
      1
sage: f(1)
      1/2
sage: f(0)
      1
sage: f(10)
      0
```
Several other methods are available for these functions, such as laplace transforms and Fourier series.

#### 2.8.2 Elementary functions

Call a univariate function an "elementary function" if it can be written as a sum of functions of the form "polynomial times and exponential times a sine or a cosine".

The set E of elementary functions is an algebra over RR. If D is differentiation and A  $=$  $RR[D]$  is the polynomial ring in D over RR, let us define a smooth function f to be *finite* if the vector space  $A(f)$  is finite dimensional.

Theorem: E is the algebra of all finite functions.

```
sage: R = ElementaryFunctionRing(QQ,"t"); R
ElementaryFunctionRing over Rational Field in t
sage: t = R.polygen(); t
t
sage: f = exponential(2,t); f
Elementary function (1)exp(2*t)
sage: f.diff()
Elementary function (2)exp(2*t)
sage: f.int([])
Elementary function (1/2)exp(2*t)sage: f.latex()
'(1)e^{2t}\cos(0t)sage: f(1)
7.3890560989306495
sage: f.laplace_transform("s")
'1/(s - 2)'
sage: f<sup>^2</sup>
Elementary function (1)exp(4*t)
## The example below shows how to solve x'' - x = sin(2t):
sage: DR = PolynomialRing(QQ,"D")
sage: D = DR \cdot gen()sage: Phi = D^2 - 1sage: R = ElementaryFunctionRing(QQ,"t")
sage: t = R.polygen()sage: g = ElementaryFunction([(1*t^0,0,0,2)])
sage: g.desolve(Phi,"x")
''x(t) = e^t*(5*x'(0)) + 5*x(0) + 2)/10 - e^t*(5*x'(0)) - 5*x(0) + 2)/10 - sin(2*t)/5"
```
#### 2.8.3 Differentiation, integration, etc

```
To compute \frac{d^4 \sin(x^2)}{dx^4}\frac{\sin(x^2)}{dx^4}:
      sage: maxima('sin(x<sup>2</sup>)).diff('x',4)
      16*x^4*sin(x^2) - 12*sin(x^2) - 48*x^2*cos(x^2)
```

```
To compute, \frac{\partial (x^2 + 17y^2)}{\partial x}, \frac{\partial (x^2 + 17y^2)}{\partial y}:
```
sage:  $f = maxima('x^2 + 17*y^2')$ sage: f.diff('x') 2\*x sage: f.diff('y') 34\*y

To compute  $\int x \sin(x^2) dx$ ,  $\int_0^1$  $\frac{x}{x^2+1} dx$ :

```
sage: maxima('x*sin(x^2)').integrate('x')
      -cos(x^2)/2sage: maxima('x/(x^2+1)') .integral('x', 0, 1)log(2)/2
```
To compute the partial fraction decomposition of  $\frac{1}{x^2-1}$ :

```
sage: f = maxima('1/((1+x)*(x-1))')sage: f.partial_fraction_decomposition('x')
1/(2*(x - 1)) - 1/(2*(x + 1))sage: f.partial_fraction_decomposition('x').display2d()
                     1 \hspace{1.5cm} 1--------- - ---------
                 2 (x - 1) 2 (x + 1)
```
#### 2.8.4 Systems of DEs using Laplace transforms

In this section, we provide a few details which are useful to teaching a lower level ordinary differential equatoins course using SAGE.

The displacement from equilibrium (respectively) for a coupled spring attached to a wall on the left

$$
|----- \setminus \setminus \setminus \setminus \setminus \setminus \setminus \setminus \setminus - - | \text{mass1} | --- \setminus \setminus \setminus \setminus \setminus \setminus \setminus \setminus - - | \text{mass2} |
$$

is modeled by the system of 2nd order ODEs

 $m_1x_1'' + (k_1 + k_2)x_1 - k_2x_2 = 0$ ,  $m_2x_2'' + k_2(x_2 - x_1) = 0$ ,

where  $x_1$  denotes the displacement from equilibrium of mass 1, denoted  $m_1$ ,  $x_2$  denotes the displacement from equilibrium of mass 2, denoted  $m_2$ , and  $k_1$ ,  $k_2$  are the respective spring constants.

**Example:** Use SAGE to solve the above problem with  $m_1 = 2$ ,  $m_2 = 1$ ,  $k_1 = 4$ ,  $k_2 = 2$ ,  $x_1(0) = 3, x'_1(0) = 0, x_2(0) = 3, x'_2(0) = 0.$ 

Soln: Take Laplace transforms of the first DE (for simplicity of notation, let  $x = x_1, y = x_2$ ):

```
sage: = = maxima.eval("x2(t) := diff(x(t),t, 2)")
sage: maxima("laplace(2*x2(t)+6*x(t)-2*y(t),t,s)")
2*(- at('diff(x(t),t,1),t = 0) + s^2*laplace(x(t),t,s) - x(0)*s) - 2*laplace(y(t),t,s) + 6*el(x(t),t,s)
```
This says  $-2x'_1(0) + 2s^2 * X_1(s) - 2sx_1(0) - 2X_2(s) + 2X_1(s) = 0$  (where the Laplace transform of a lower case function is the upper case function). Take Laplace transforms of the second DE:

```
sage: = = maxima.eval("y2(t) := diff(y(t),t, 2)")
sage: maxima("laplace(y2(t)+2*y(t)-2*x(t),t,s)")
-at('diff(y(t),t,1),t = 0) + s^2*laplace(y(t),t,s) + 2*laplace(y(t),t,s) - 2*laplace(x(t),t,s))
```
This says  $s^2X_2(s) + 2X_2(s) - 2X_1(s) - 3s = 0$ . Solve these two equations:

```
sage: eqns = ["(2*s^2+6)*X-2*Y=6*s","-2*X +(s^2+2)*Y = 3*s"]
sage: vars = [''X'', "Y"]sage: maxima.solve_linear(eqns, vars)
[X = (3*s^3 + 9*s)/(s^4 + 5*s^2 + 4),Y = (3*s^3 + 15*s)/(s^4 + 5*s^2 + 4)]
```
This says  $X_1(s) = (3s^3 + 9s)/(s^4 + 5s^2 + 4), X_2(s) = (3s^3 + 15s)/(s^4 + 5s^2 + 4)$ . Take inverse Laplace transforms to get the answer:

sage: maxima("ilt( $(3*s^3 + 9*s)/(s^4 + 5*s^2 + 4),s,t)$ ")  $cos(2*t) + 2*cos(t)$ sage: maxima("ilt( $(3*s^3 + 15*s)/(s^4 + 5*s^2 + 4),s,t)$ ")  $4*cos(t) - cos(2*t)$ 

Therefore,  $x_1(t) = \cos(2t) + 2\cos(t)$ ,  $x_2(t) = 4\cos(t) - \cos(2t)$ . This can be plotted parametrically using

```
maxima.plot2d_parametric(["cos(2*t) + 2*cos(t)", "4*cos(t) - cos(2*t)"], "t", [0,1])
```
and individually using

```
maxima.plot2d('cos(2*x) + 2*cos(x)', ' [x, 0, 1]')maxima.plot2d('4*cos(x) - cos(2*x)'; [x,0,1]')
```
REFERENCES: Nagle, Saff, Snider, Fundamentals of DEs, 6th ed, Addison-Wesley, 2004.

 $(see §5.5).$ 

#### 2.8.5 Euler's method for systems of DEs

Finally, we show how the files in the examples/calculus subdirectory of the main  $SAGE\_HOME$ directory can be used. (And please feel free to contribute your own by emailing them to the SAGE Forum or to William Stein.)

In the next example, we will illustrate Euler's method for  $2nd$  order ODE's. We first recall the basic idea. The goal is to find an approximate solution to the problem

$$
y' = f(x, y), \quad y(a) = c,\tag{2.1}
$$

where  $f(x, y)$  is some given function. We shall try to approximate the value of the solution at  $x = b$ , where  $b > a$  is given.

Recall from the definition of the derivative that

$$
y'(x) \cong \frac{y(x+h) - y(x)}{h},
$$

h > 0 is a given and small. This and the DE together give  $f(x, y(x)) \approx \frac{y(x+h)-y(x)}{h}$  $\frac{h^{j} - y(x)}{h}$ . Now solve for  $y(x+h)$ :

$$
y(x+h) \cong y(x) + h \cdot f(x, y(x)).
$$

If we call  $h \cdot f(x, y(x))$  the "correction term" (for lack of anything better), call  $y(x)$  the "old" value of y", and call  $y(x+h)$  the "new value of y", then this approximation can be re-expressed

$$
y_{new} = y_{old} + h \cdot f(x, y_{old}).
$$

**Tabular idea**: Let  $n > 0$  be an integer, which we call the **step size**. This is related to the increment by

$$
h = \frac{b-a}{n}.
$$

This can be expressed simplest using a table.

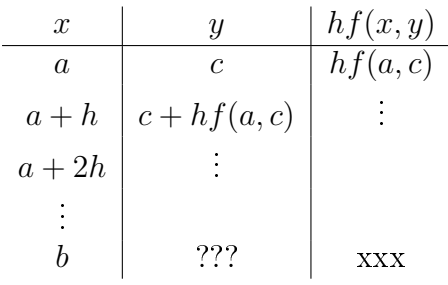

The goal is to fill out all the blanks of the table but the xxx entry and find the ??? entry, which is the Euler's method approximation for  $y(b)$ .

The idea for systems of ODEs is similar.

**Example:** Numerically approximate  $z(t)$  at  $t = 1$  using 4 steps of Euler's method, where  $z'' + tz' + z = 0, z(0) = 1, z'(0) = 0.$ 

First, you must attach the appropriate file, so we type

```
sage: attach os.environ['SAGE_ROOT'] + '/examples/calculus/eulers_method.sage'
```
Now one must reduce the 2nd order ODE doewn to a system of two first order DEs (using  $x = z, y = z'$  and apply Euler's method:

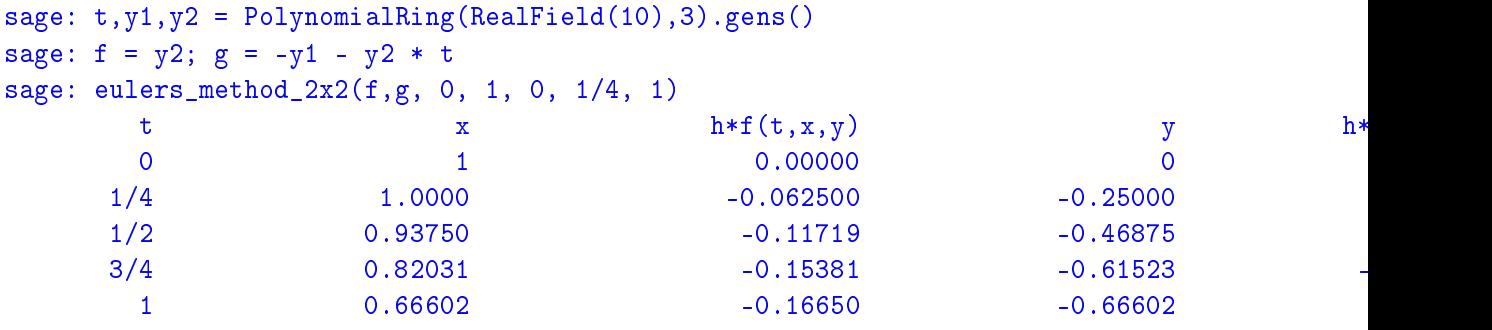

Therefore,  $z(1) \approx 0.75$ .

#### 2.8.6 Special functions

Several orthogonal polynomials and special functions are implemented, using both pari and maxima. These are documented in the appropriate section ("Orthogonal polynomials") of the reference manual.

```
sage: x = \text{PolynomialRing}(QQ, 'x') \cdot \text{gen}()sage: chebyshev_U(2,x)
4*x^2 - 1
```
The special functions in SAGE are also documented in the appropriate section ("Special functions") of the reference manual.

```
sage: bessel_I(1,1,"pari",500)
0.56515910399248502720769602760986330732889962162109200948029448947925564096437113409266499
sage: bessel_I(1,1)
0.56515910399248503
sage: bessel_I(2,1.1,"maxima") # last few digits are random
0.16708949925104899
```
Maxima has fixed accuracy, whereas those functions implemented using pari have higher accuracy.

#### 2.9 Algebraic Geometry

You can define arbitrary algebraic varieties in SAGE, but all too frequently, nontrivial functionality is limited to rings over  $Q$  or prime fields. For example, we compute the union of two affine plane curves, then recover the curves as the irreducible components of the union.

```
sage: x, y = AffineSpace(2, QQ, 'xy').gens()
sage: C2 = Curve(x^2 + y^2 - 1)sage: C3 = Curve(x^3 + y^3 - 1)sage: D = C2 + C3sage: D
Affine Curve over Rational Field defined by 1 - y^2 - y^3 + y^5 - x^2
                 + x^2*y^3 - x^3 + x^3*y^2 + x^5
sage: D.irreducible_components()
[Closed subscheme of Affine Space of dimension 2 over Rational Field defined by:
  -1 + y^2 + x^2,
Closed subscheme of Affine Space of dimension 2 over Rational Field defined by:
  -1 + y^3 + x^3
```
We can also find all points of intersection of the two curves by intersecting them and computing the irreducible components.

```
sage: V = C2.intersection(C3)
sage: V.irreducible_components()
    [Closed subscheme of Affine Space of dimension 2 over Rational Field defined by:
     y
     -1 + x, Closed subscheme of Affine Space of dimension 2 over Rational Field defined b
      x
     -1 + y, Closed subscheme of Affine Space of dimension 2 over Rational Field defined b
     2 + y + x3 + 4*y + 2*y^2]
```
Thus, e.g.,  $(1,0)$  and  $(0,1)$  are on both curves (visibly clear), as are certain (quadratic) points whose y coordinate satisfy  $2y^2 + 4y + 3 = 0$ .

### 2.10 Modular Forms

SAGE can do some computations related to modular forms, including dimensions, computing spaces of modular symbols, Hecke operators, and decompositions.

There are several functions available for computing dimensions of spaces of modular forms. For example,

```
sage: dimension_cusp_forms(Gamma0(11),2)
1
sage: dimension_cusp_forms(Gamma0(1),12)
1
sage: dimension_cusp_forms(Gamma1(389),2)
6112
```
Next we illustrate computation of Hecke operators on a space of modular symbols of level 1 and weight 12.

```
sage: M = ModularSymbols(1,12)
sage: M.basis()
([X^8*Y^2,(0,0)], [X^9*Y,(0,0)], [X^10,0,0)]sage: t2 = M.T(2)sage: t2
Hecke operator T_2 on Modular Symbols space of dimension 3 for Gamma_0(1) of weight 12 with
sage: t2.matrix()
[-24 \ 0 \ 0][ 0 -24 0][4860 0 2049]
sage: f = t2.charpoly(); fx^3 - 2001*x^2 - 97776*x - 1180224
sage: factor(f)
(x - 2049) * (x + 24)^2sage: M.T(11).charpoly().factor()
(x - 285311670612) * (x - 534612)^2
```
We can also create spaces for  $\Gamma_0(N)$  and  $\Gamma_1(N)$ .

```
sage: ModularSymbols(11,2)
Modular Symbols space of dimension 3 for Gamma_0(11) of weight 2 with sign 0 over Rational
sage: ModularSymbols(Gamma1(11),2)
Modular Symbols space of dimension 11 for Gamma_1(11) of weight 2 with sign 0 and over Rational Field
```
Let's compute some characteristic polynomials and q-expansions.

```
sage: M = ModularSymbols(Gamma1(11),2)
sage: M.T(2).charpoly()
x^11 - 8*x^10 + 20*x^9 + 10*x^8 - 145*x^7 + 229*x^6 + 58*x^5-360*x^4 + 70*x^3 - 515*x^2 + 1804*x - 1452sage: M.T(2).charpoly().factor()
(x - 3) * (x + 2)^2 * (x^4 - 7*x^3 + 19*x^2 - 23*x + 11)* (x^4 - 2*x^3 + 4*x^2 + 2*x + 11)sage: S = M.cuspidal_submodule()
sage: S.T(2).matrix()
\lceil -2 \rceil 0]
\begin{bmatrix} 0 & -2 \end{bmatrix}sage: S.q_expansion_basis(10)
\Gammaq - 2*q^2 - q^3 + 2*q^4 + q^5 + 2*q^6 - 2*q^7 - 2*q^9 + 0(q^10)]
```
We can even compute spaces of modular symbols with character.

```
sage: G = DirichletGroup(13)
sage: e = G.0^{\circ}2sage: M = ModularSymbols(e,2); M
Modular Symbols space of dimension 4 and level 13, weight 2, character [zeta6], sign 0, ove
sage: M.T(2).charpoly().factor()
(x + -2*zeta6 - 1) * (x + -zeta6 - 2) * (x + zeta6 + 1)^2sage: S = M.cuspidal_submodule(); S
Modular Symbols subspace of dimension 2 of Modular Symbols space of dimension 4 and level 1
sage: S.T(2).charpoly().factor()
(x + zeta + 1)^2
```
# THREE

# The Interactive Shell

In most of this tutorial we assume you start the SAGE interpreter using the sage command. This starts a customized version of the IPython shell, and imports many functions and classes, so they are ready to use from the command prompt. Further customization is possible by editing the \$SAGE\_ROOT/ipythonrc file. Upon starting SAGE you get output similar to the following:

```
--------------------------------------------------------
| SAGE Version 1.0.0.1, Build Date: 2006-02-05-0745 |
| Distributed under the GNU General Public License V2 |
| For help type <object>?, <object>??, %magic, or help |
--------------------------------------------------------
```
sage:

To quit SAGE either press Ctrl-D or type quit or exit.

sage: quit Exiting SAGE (CPU time 0m0.00s, Wall time 0m0.89s)

The *wall time* is the time that elapsed on the clock hanging from your wall. This is relevant, since CPU time does not track time used by subprocesses like Gap or Singular.

Note: Avoid killing a SAGE process with kill -9 from a terminal, since SAGE might not kill child processes, e.g., maple processes, or cleanup tempoary files from  $$HOME/$ . sage/tmp.

#### 3.1 Your SAGE session

The *session* is the sequence of input and output from when you start **SAGE** until you quit. SAGE via IPython logs all SAGE input. In fact, at any point, you may type %hist to get a listing of all input lines typed so far. You can type ? at the **SAGE** prompt to find out more about IPython, e.g., "IPython offers numbered prompts ... with input and output caching. All input is saved and can be retrieved as variables (besides the usual arrow key recall). The following GLOBAL variables always exist (so don't overwrite them!)":

\_: previous input. \_\_: next previous. \_oh : output entry for all lines that generated input

Here is an example:

```
sage: factor(100)
 -1 = 2^2 * 5^2sage: kronecker_symbol(3,5)
2 = -1sage: %hist
1: factor(100)
2: kronecker_symbol(3,5)
3: %hist
sage: _oh
-4 = \{1: 2^2 * 5^2, 2: -1\}sage: _i1
-5 = 'factor(ZZ(100))\n'
sage: eval(_i1)
-6 = 2^2 \cdot 5^2sage: %hist
1: factor(100)
2: kronecker_symbol(3,5)
3: %hist
4: _oh
5: _i1
6: eval(i1)7: %hist
```
We omit the output numbering in the rest of this tutorial and the other **SAGE** documentation.

You can also store a list of input from session in a macro for that session.

```
sage: E = EllipticCurve([1, 2, 3, 4, 5])sage: M = ModularSymbols(37)
sage: %hist
1: E = EllipticCurve([1,2,3,4,5])
2: M = ModularSymbols(37)
3: %hist
sage: %macro em 1-2
Macro 'em' created. To execute, type its name (without quotes).
```

```
sage: E
Elliptic Curve defined by y^2 + x*y + 3*y = x^3 + 2*x<sup>2</sup> + 4*x + 5 over Rational Field
sage: E = 5sage: M = None
sage: em
Executing Macro...
sage: E
Elliptic Curve defined by y^2 + x*y + 3*y = x^3 + 2*x<sup>2</sup> + 4*x + 5 over Rational Field
```
Any UNIX shell command can be executed from SAGE by prefacing it by an exclamation point (!). For example,

```
sage: !ls
auto example.sage glossary.tex t tmp tut.log tut.tex
```
returns the listing of the current directory.

The \$PATH has the SAGE bin directory at the front, so if you run gp, gap, singular, maxima, etc., you get the versions included with SAGE.

```
sage: !gp
Reading GPRC: /etc/gprc ...Done.
                        GP/PARI CALCULATOR Version 2.2.11 (alpha)
                i686 running linux (ix86/GMP-4.1.4 kernel) 32-bit version
...
sage: !singular
                   SINGULAR / Development
A Computer Algebra System for Polynomial Computations / version 3-0-1
                                                  0<by: G.-M. Greuel, G. Pfister, H. Schoenemann \ October 2005
FB Mathematik der Universitaet, D-67653 Kaiserslautern \
```
# 3.2 Logging Input and Output

Logging your **SAGE** session is not the same as saving it (see §3.9 for that). To log input (and optionally output) use the logstart command. Type logstart? for more details. You can use this command to log all input you type, all output, and even play back that input in a future session (by simply reloading the  $log$  file).

```
was@form:~$ sage
--------------------------------------------------------
| SAGE Version 0.10.11, Build Date: 2006-01-28-0723 |
| Distributed under the GNU General Public License V2 |
| For help type <object>?, <object>??, %magic, or help |
--------------------------------------------------------
sage: logstart setup
Activating auto-logging. Current session state plus future input saved.
Filename : setup
Mode : backup
Output logging : False
Timestamping : False
State : active
sage: E = EllipticCurve([1, 2, 3, 4, 5]) . minimal_model()sage: F = QQ^3sage: x, y = \mathbb{Q} \mathbb{Q} \left[ \cdot x, y \right].gens()
sage: G = E.gens()sage:
Exiting SAGE (CPU time 0m0.61s, Wall time 0m50.39s).
was@form:~$ sage
-| SAGE Version 0.10.11, Build Date: 2006-01-28-0723 |
| Distributed under the GNU General Public License V2 |
| For help type <object>?, <object>??, %magic, or help |
--------------------------------------------------------
sage: load "setup"
Loading log file <setup> one line at a time...
Finished replaying log file <setup>
sage: E
Elliptic Curve defined by y^2 + x*y = x^3 - x^2 + 4*x + 3 over Rational Field
sage: x*y
x*y
sage: G
[(2 : 3 : 1)]
```
If you use SAGE in the KDE terminal "konsole" then you can save your session as follows: after starting SAGE in konsole, select "settings", then "history...", then "set unlimited". When you are ready to save your session, select "edit" then "save history as..." and type in a name to save the text of your session to your computer. After saving this file, you could then load it into an editor, such as xemacs, and print it.

## 3.3 Paste Ignores Prompts

Suppose you are reading a session of SAGE or Python computations and want to copy them into SAGE. But there are annoying >>> or sage: prompts to worry about. In fact, you can copy and paste an example, including the prompts if you want, into SAGE. In other words, by default the SAGE parser strips any leading >>> or sage: prompt before passing it to Python. For example,

```
sage: 2^10
1024
sage: sage: 2<sup>^10</sup>
1024
sage: >>> 2<sup>10</sup>
1024
```
# 3.4 Timing Commands

If you place the time command at the beginning of an input line, the time the command takes to run will be displayed after the output. For example, we can compare the running time for a certain exponentiation operation in several ways. The timings below will probably be much different on your computer, or even between different versions of **SAGE**. First, native Python:

```
sage: time a = int(1938)^{-}int(99484)CPU times: user 0.66 s, sys: 0.00 s, total: 0.66 s
Wall time: 0.66
```
This means that 0.66 seconds total were taken, and the "Wall time", i.e., the amount of time that elapsed on your wall clock, is also 0.66 seconds. If your computer is heavily loaded with other programs the wall time may be much larger than the CPU time.

Next we time exponentiation using the native SAGE Integer type, which is implemented (in Pyrex) using the GMP library:

```
sage: time a = 1938^99484
CPU times: user 0.04 s, sys: 0.00 s, total: 0.04 s
Wall time: 0.04
```
Using the PARI C-library interface:

```
sage: time a = pair(1938)\n\text{·pari}(99484)CPU times: user 0.05 s, sys: 0.00 s, total: 0.05 s
Wall time: 0.05
```
GMP is better, but only slightly (as expected, since the version of PARI built for SAGE uses GMP for integer arithmetic).

You can also time a block of commands using the cputime command, as illustrated below:

```
sage: t = cputime()
sage: a = int(1938)^{-}int(99484)sage: b = 1938^99484
sage: c = pair(1938)^n pair(99484)sage: cputime(t) \qquad # somewhat random output
0.64
sage: cputime?
...
   Return the time in CPU second since SAGE started, or with optional
   argument t, return the time since time t.
   INPUT:
       t -- (optional) float, time in CPU seconds
   OUTPUT:
       float -- time in CPU seconds
```
The walltime command behaves just like the cputime command, except that it measures wall time.

We can also compute the above power in some of the computer algebra systems that SAGE includes. In each case we execute a trivial command in the system, in order to start up the server for that program. The most relavant time is the wall time. However, if there is a significant difference between the wall time and the cpu time then this may indicate a performanve issue worth looking into.

```
sage: gp(0)
\Omegasage: time g=gp('1938^99484')
CPU times: user 0.00 s, sys: 0.00 s, total: 0.00 s
Wall time: 0.09
sage: maxima(0)
\Omegasage: time g=maxima('1938^99484')
CPU times: user 4.91 s, sys: 0.27 s, total: 5.18 s
Wall time: 24.93
sage: kash(0)
0
sage: time g=kash('1938^99484')
CPU times: user 0.00 s, sys: 0.00 s, total: 0.00 s
Wall time: 0.07
sage: mathematica(0)
0
sage: time g=mathematica('1938^99484')
CPU times: user 0.00 s, sys: 0.00 s, total: 0.00 s
Wall time: 0.07
sage: maple(0)
\Omegasage: time g=maple('1938^99484')
CPU times: user 3.74 s, sys: 0.04 s, total: 3.79 s
Wall time: 5.25
sage: gap(0)
0
sage: time g=gap.eval('a:=1938^99484;; 1;')
CPU times: user 0.00 s, sys: 0.00 s, total: 0.00 s
Wall time: 8.84
```
Note that Gap and Maxima are slow at this test (maybe they should have been compiled differently?). The problem with Maple is that they try to print the number out internally. The call to gap is different to avoid any chance that the number is being expanded in decimal.

#### 3.5 Errors and Exceptions

When something goes wrong, you will usually see a Python "exception". Python even tries to suggest what it is that it that raised the exception. Often you see the name of the exception, e.g., NameError or ValueError (see the Python Reference Manual [Py] for a complete list of exceptions). For example,

```
sage: 3_2
            ------------------------------------------------------------
   File "<console>", line 1
     ZZ(3)<sup>2</sup>
            \hat{\phantom{1}}SyntaxError: invalid syntax
sage: EllipticCurve([0,infinity])
     ------------------------------------------------------------
Traceback (most recent call last):
...
TypeError: Unable to coerce Infinity (<class 'sage...Infinity'>) to Rational
```
The interactive debugger is sometimes useful for understanding what went wrong. You can toggle it being on or off using  $\gamma$  pdb (the default is off). The prompt (Pdb) appears if an exception is raised and the debugger is on. From within the debugger, you can print the state of any local variable, and move up and down the execution stack. For example,

```
sage: %pdb
Automatic pdb calling has been turned ON
sage: EllipticCurve([1,infinity])
------------------------------------------------------------
Traceback (most recent call last):
...
TypeError: Unable to coerce Infinity (<class 'sage.rings.infinity.Infinity'>) to Rational
> /home/was/sage/sage-doc/tut/_rational.pyx(147)_rational.Rational.__set_value()
(Pdb)
```
For a list of commands in the debugger type ? at the (Pdb) prompt:

```
(Pdb) ?
Documented commands (type help <topic>):
========================================
EOF break condition disable help list q step w
a bt cont down ignore n quit tbreak whatis
alias c continue enable j next r u where
args cl d exit jump p return unalias
b clear debug h 1 pp s up
```
Type Ctrl-D or quit to return to SAGE.

#### 3.6 Reverse Search and Tab Completion

First create the three dimensional vector space  $V = \mathbf{Q}^3$  as follows:

```
sage: V = VectorSpace(QQ, 3)sage: V
Vector space of dimension 3 over Rational Field
```
You can also use the following more concise notation:

sage:  $V = QQ^3$ 

Type the beginning of a line, then Ctrl-p to go back to each line you have entered that begins in that way. This works even if you completely exit SAGE and restart later. You can also do a reverse search through the history using  $\text{Ctrl}-r$ . You can also hit the up arrow key to go back though previous commands (even if you completely exit SAGE and restart). All these features use the readline package, which is available on most flavors of linux.

It is easy to list all member functions for V using tab completion. Just type  $V$ , then type the [tab key] key on your keyboard:

```
sage: V.[tab key]
V._VectorSpace_generic__base_field
...
V.ambient_space
V.base_field
V.base_ring
V.basis
V.coordinates
...
V.zero_vector
```
If you type the first few letters of a function, then  $[tab key]$ , you get only functions that begin as indicated.

```
sage: V.i[tab key]
V.is_ambient V.is_dense V.is_full V.is_sparse
```
If you wonder what a particular function does, e.g., the coordinates function, type V.coordinates? for help or V.coordinates?? for the source code, as explained in the next section.

## 3.7 Integrated Help System

SAGE features an integrated help facility. Type a function name followed by ? for the documentation for that function.

```
sage: V = QQ^3sage: V.coordinates?
Type: instancemethod
Base Class: <type 'instancemethod'>
String Form: <br/> <br/> <br/> <br/> <br/>bound method FreeModule_ambient_field.coordinates of Vector
                 space of dimension 3 over Rational Field>
Namespace: Interactive
File: /home/was/s/local/lib/python2.4/site-packages/sage/modules/free_module.py
Definition: V.coordinates(self, v)
Docstring:
    Write v in terms of the basis for self.
    Returns a list c such that if B is the basis for self, then
            sum c_i B_i = v.
    If v is not in self, raises an ArithmeticError exception.
    EXAMPLES:
        sage: M = FreeModule(IntegerRing(), 2); M0,M1=M.gens()
        sage: W = M.\text{submodule}([M0 + M1, M0 - 2*M1])sage: W.coordinates(2*M0-M1)
        [2, -1]
```
As shown above, the output tells you the type of the object, the file in which it is defined, and a useful description of the function with examples that you can paste into your current session. Almost all of these examples are regularly automatically tested to make sure they work and behave exactly as claimed.

Another feature that is very much in the spirit of the open source nature of SAGE is that if f is a Python function, then typing f?? displays the source code that defines f. For example,

```
sage: V = QQ^3sage: V.coordinates??
Type: instancemethod
...
Source:
def coordinates(self, v):
       """
       Write $v$ in terms of the basis for self.
        ...
       "''"return self.coordinate vector(v).list()
```
This tells us that all the coordinates function does is call the coordinate\_vector function and change the result into a list. What does the coordinate\_vector function do?

```
sage: V = QQ^3sage: V.coordinate_vector??
...
def coordinate_vector(self, v):
        ...
        return self.ambient_vector_space()(v)
```
The coordinate\_vector function coerces its input into the ambient space, which has the affect of computing the vector of coefficients of v in terms of V. The space V is already ambient since it's just  $\mathbf{Q}^3$ . There is also a coordinate\_vector function for subspaces, and it's different. We create a subspace and see:

```
sage: V = QQ^3; W = V.\text{span_of_basis}([V.0, V.1])sage: W.coordinate_vector??
...
def coordinate_vector(self, v):
        "''''"''"''"...
        "" "" ""
        # First find the coordinates of v wrt echelon basis.
        w = self.echelon\_coordinate\_vector(v)# Next use transformation matrix from echelon basis to
        # user basis.
        T = self.echelon_to_user_matrix()return T.linear_combination_of_rows(w)
```
(If you think the implementation is inecient, please sign up to help optimize linear algebra.) You may also type help(command\_name) or help(class) for a manpage-like help file about a given class.

```
sage: help(VectorSpace)
Help on class VectorSpace ...
class VectorSpace(__builtin__.object)
    Create a Vector Space.
 |
    Two create an ambient space over a field with given dimension
 | using the calling syntax ...
 :
 :
```
When you type q to exit the help system, your session appears just as it was. The help listing does not clutter up your session, unlike the output of function\_name? sometimes does. It's particularly helpful to type help(module\_name). For example, vector spaces are defined in sage.modules.free\_module, so type help(sage.modules.free\_module) for documentation about that whole module. When viewing documentation using help you can search by typing / and in reverse by typing ?.

# 3.8 Saving and Loading Individual Objects

Suppose you compute a matrix or worse, a complicated space of modular symbols, and would like to save it for later use. What can you do? There are several approaches that computer algebra systems take to saving individual objects.

- 1. Save your Game: Only support saving and loading of complete sessions (e.g., Gap, MAGMA).
- 2. Unified Input/Output: Make every object print in a way that can be read back in (GP/PARI).
- 3. Eval: Make it easy to evaluate arbitrary code in the interpreter (e.g., Singular, PARI).

Because SAGE uses Python it takes a different approach, which is that every object can be serialized, i.e., turned into a string from which that object can be recovered. This is in spirit similar to the unified  $I/O$  approach of PARI, except it doesn't have the drawback that objects print to screen in too complicated of a way. Also, support for saving and loading is (in most cases) completely automatic, requiring no extra programming; it's simply a feature of Python that was designed into the language from the ground up.

Almost all SAGE objects x can be saved in compressed form to disk using save(x, filename) (or in many cases x.save(filename)). To load the object back in use load(filename).

```
sage: A = MatrixSpace(QQ,3)(range(9))^2sage: A
[ 15 18 21]
[ 42 54 66]
[ 69 90 111]
sage: save(A, 'A')
```
You should now quit SAGE and restart. Then you can get A back:

```
sage: A = load('A')sage: A
[ 15 18 21]
[ 42 54 66]
[ 69 90 111]
```
You can do the same with more complicated objects, e.g., elliptic curves. All data about the object that is cached is stored with the object. For example,

```
sage: E = EllipticCurve('11a')
sage: v = E.anlist(100000) # takes a while
sage: save(E, 'E')
sage: quit
```
The saved version of E takes 153 kilobytes, since it stores the first 100000  $a_n$  with it.

```
\gammatmp$ ls -1 E.sobj
-rw-r--r-- 1 was was 153500 2006-01-28 19:23 E.sobj
\tilde{\ }/tmp$ sage [...]sage: E = load('E')sage: v = E {\cdot} anlist(100000) # instant!
```
Note: In Python saving and loading is accomplished using the cPickle module. In particular, a SAGE object x can be saved via  $c$ Pickle.dumps(x, 2). Note the 2!

SAGE cannot save and load individual objects created in some other computer algebra systems, e.g., GAP, Singular, Maxima, etc. They reload in a state marked "invalid". In GAP, though many objects print in a form from which they can be reconstructed, many don't, so reconstructing from their print representation is purposely not allowed.

```
sage: a = gap(2)sage: a.save('a')
sage: load('a')
Traceback (most recent call last):
...
ValueError: The session in which this object was defined is no longer running.
```
GP/PARI objects can be saved and loaded since their print representation is enough to reconstruct them.

```
sage: a = gp(2)sage: a.save('a')
sage: load('a')
2
```
Saved objects can be re-loaded later on computers with different architectures or operating systems, e.g., you could save a huge matrix on 32-bit OS X and reload it on 64-bit Linux, find the echelon form, then move it back. Also, in many cases you can even load objects into version of SAGE that are different than they were saved in, as long as the code for that object isn't too different. All the attributes of the objects are saved, along with the class (but not source code) that defines the object. If that class no longer exists in a new version of SAGE, then the object can't be reloaded in that newer version. But you could load it in an old version, get the objects dictionary (with  $x \cdot -$ dict<sub> $-$ </sub>), and save the dictionary, and load that into the newer version.

#### 3.8.1 Saving as text

You can also save the ASCII text representation of objects to a plane text file by simply opening a file in write mode and writing the string representation of the object (you can write many objects this way as well). When you're done writing objects, close the file.

```
sage: R. < x, y > = PolynomialRing(QQ, 2)
sage: f = (x+y)^{-7}sage: o = open('file.txt', 'w')sage: o.write(str(f))
sage: o.close()
```
### 3.9 Saving and Loading Complete Sessions

SAGE has very flexible support for saving and loading complete sessions.

The command save\_session(sessionname) saves all the variables you've defined in the current session as a dictionary in the given sessionname. (In the rare case when a variable does not support saving, it is simply not saved to the dictionary.) The resulting file is an .sobj file and can be loading just like any other object that was saved. When you load the objects saved in a session, you get a dictionary whose keys are the variables names and whose values are the objects.

You can use the load\_session(sessionname) command to load the variables defined in sessionname into the current session. Note that this does not wipe out variables you've already defined in your current session; instead, the two sessions are merged.

First we start **SAGE** and define some variables.

```
~/tmp$ sage
sage: E = EllipticCurve('11a')sage: M = ModularSymbols(37)
sage: a = 389
sage: t = M.T(2003) . matrix(); t .{charpoly}().factor()-4 = (x - 2004) * (x - 12)^2 * (x + 54)^2
```
Next we save our session, which saves each of the above variables into a file. Then we view the file, which is about 3K in size.

```
sage: save_session('misc')
Saving a
Saving M
Saving t
Saving E
sage: quit
was@form:~/tmp$ ls -l misc.sobj
-rw-r--r-- 1 was was 2979 2006-01-28 19:47 misc.sobj
```
Finally we restart SAGE, define an extra variable, and load our saved session.

```
~/tmp$ sage
[...]
sage: b = 19
sage: load_session('misc')
Loading a
Loading M
Loading E
Loading t
```
Each saved variable is again available. Moreover, the variable b was not overwritten.

```
sage: M
Full Modular Symbols space for Gamma_0(37) of weight 2 with sign 0
and dimension 5 over Rational Field
sage: E
Elliptic Curve defined by y^2 + y = x^3 - x^2 - 10*x - 20 over Rational Field
sage: b
19
sage: a
389
```
## 3.10 The Notebook Interface

This section is based on a talk "The SAGE notebook interface" by William Stein, SAGE seminar, 6-9-2006 (notes by D. Joyner).

The SAGE notebook is run by typing

sage: notebook()

on the command line of SAGE. Other options are:

```
\bulletsage: notebook("My worksheet")
```
which (a) starts a new worksheet (as opposed to the default behaviour of loading the previously used worksheet) and (b) places the banner "My worksheet" at the top of the page. (It does not name or save your worksheet into a file though.)

 $\bullet$ sage: notebook(open\_viewer=True)

which (a) starts the SAGE server running (loading the previously used worksheet, if any) and (b) opens the firefox browser (or starts a new tab if it is already open) and displaces the SAGE notebook webpage.

sage: notebook("gap",open\_viewer=True,system="gap")

does

three things:

 $\bullet$ 

(1) puts the banner "gap" on your worksheet (it does not save or name your worksheet "gap" though),

 $(2)$  opens firefox (or a new tab if firefox is already running) and starts a sage notebook interface running there,

(3) makes every input box "gap command only".

What data structures does the notebook depend on? The notebook creates:

```
nb.sobj (the notebook SAGE object file)
objects/ (a directory containing SAGE objects)
worksheets/ (a directory containing SAGE worksheets).
```
A "notebook" is a collection of worksheets. You can create your worksheet within the notebook by using the "add" link in the left-hand panel.

Your worksheet can be emailed to someone else, how can open it up in their copy of SAGE. The entire worksheet can now be executed.

How does the notebook interface work?

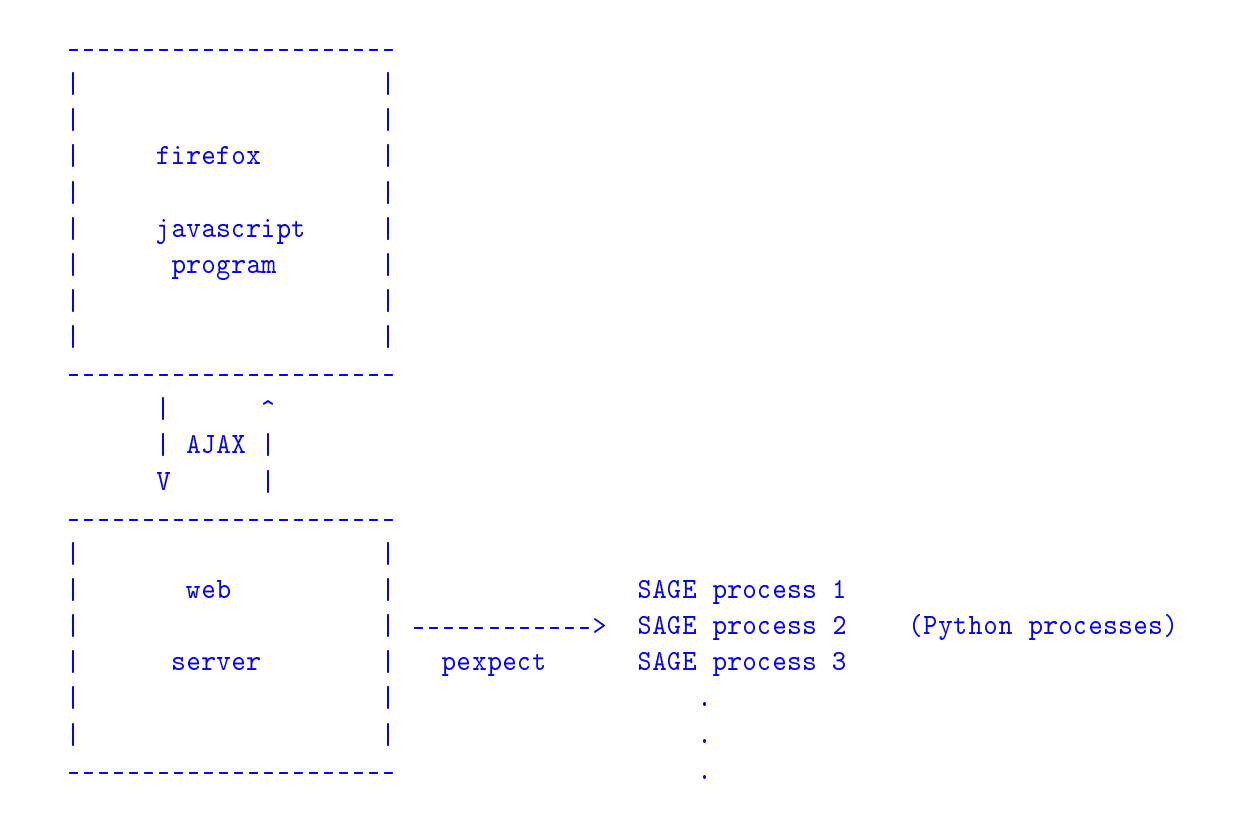

For help on a SAGE command,  $\langle$ cmd $\rangle$ , in the notebook browser box, type " $\langle$ cmd $\rangle$ ?" and now hit <esc> (not <shift-enter>).

# Interfaces

A central facet of SAGE is that it supports computation with objects in many different computer algebra systems "under one roof" using a common interface and clean programming language.

The console and interact methods of an interface do very different things. For example, using gap as an example:

- 1. gap.console(): You are completely using another program, e.g., gap/magma/gp Here SAGE is serving as nothing more than a convenient program launcher, similar to bash.
- 2. gap.interact(): This is a convenient way to interact with a running gap instance that may be "full of" SAGE objects. You can import SAGE objects into this gap (even from the interactive interface), etc.

# 4.1 GP/PARI

PARI is a compact, very mature, highly optimized C program whose primary focus is number theory. There are two very distinct interfaces that you can use in SAGE:

- $gp$  the "Go PARI" interpreter, and
- $\bullet$  pari the PARI C library.

For example, the following are two ways of doing the same thing. They look identical, but the output is actually different, and what happens behind the scenes is drastically different.

```
sage: gp('znprimroot(10007)')
Mod(5, 10007)
sage: pari('znprimroot(10007)')
Mod(5, 10007)
```
In the first case a separate copy of the GP interepreter is started as a server, and the string

'znprimroot(10007)' is sent to it, evaluated by GP, and the result is assigned to a variable in GP (which takes up space in the child GP processes memory that won't be freed). Then the value of that variable is displayed. In the second case, no separate program is started, and the string 'znprimroot(10007)' is evaluated by a certain PARI C library function. The result is stored in a piece of memory on the Python heap, which is freed when the variable is no longer referenced. The objects have different types:

sage: type(gp('znprimroot(10007)')) <class 'sage.interfaces.gp.GpElement'> sage: type(pari('znprimroot(10007)')) <type 'gen.gen'>

So which should you use? It depends on what you're doing. The GP interface can do absolutely anything you could do in the usual GP/PARI command line program, since it is running that program. In particular, you can load complicated PARI programs and run them. In contrast, the PARI interface (via the C library) is much more restrictive; first not all member functions have been implemented. Second; a lot of code, e.g., involving numerical integration, won't work via the PARI interface. That said, the PARI interface can be significantly faster and more robust then the GP one.

Note: If the GP interface runs out of memory evaluating a given input line, it will silently and automatically double the stack size and retry that input line. Thus your computation won't crash if you didn't correctly anticipate the amount of memory that would be needed. This is a nice trick the usual GP interpreter doesn't seem to provide. Regarding the PARI C-library interface, it immediately copies each created object off of the PARI stack, hence the stack never grows. However, each object must not exceed 100MB in size, or the stack will overflow when the object is being created. This extra copying does impose a slight performance penalty.

In summary, SAGE uses the PARI C library to provide functionality similar to that provided by the GP/PARI interpreter, except with different sophisticated memory management and the Python programming language.

First we create a PARI list from a Python list.

```
sage: v = pari([1, 2, 3, 4, 5])sage: v
[1, 2, 3, 4, 5]
sage: type(v)
<type 'gen.gen'>
```
Every PARI object is of type py\_pari.gen. The PARI type of the underlying object can be obtained using the type member function.

```
sage: v.type()
't_VEC'
```
In PARI, to create an elliptic curve we enter  $ell[i,2,3,4,5]$ ). SAGE is similar, except that ellinit is a method that can be called on any PARI object, e.g., our  $t$ <sub>-</sub>VEC v.

```
sage: e = v.ellinit()
sage: e.type()
't_VEC'
sage: pari(e)[:13]
[1, 2, 3, 4, 5, 9, 11, 29, 35, -183, -3429, -10351, 6128487/10351]
```
Now that we have an elliptic curve object, we can compute some things about it.

```
sage: e.elltors()
[1, [], []]
sage: e.ellglobalred()
[10351, [1, -1, 0, -1], 1]sage: f = e.ellchangecurve([1, -1, 0, -1])
sage: f[:5]
[1, -1, 0, 4, 3]
```
## 4.2 GAP

SAGE comes with GAP 4.4.7 for computational discrete mathematics, especially group theory.

Here's an example of GAP's **IdGroup** function, which uses the optional small groups database that has to be installed separately, as explained below.

```
sage: G = \text{gap}'(Group((1,2,3)(4,5), (3,4))')sage: G
Group([ (1,2,3)(4,5), (3,4) ])
sage: G.Center()
Group(())
sage: G.IdGroup() # requires optional database_gap package
[ 120, 34 ]
sage: G.Order()
120
```
We can do the same computation in SAGE without explicitly invoking the GAP interface as follows:

```
sage: G = PermutationGroup([[(1,2,3), (4,5)], [(3,4)]])sage: G.center()
Permutation Group with generators [()]
sage: G.group_id() # requires optional database_gap package
[120, 34]
sage: n = G.order(); n
120
```
Note: For some GAP functionality, you should install two optional SAGE packages. Type sage -optional for a list and choose the one that looks like gap\_packages-x.y.z, then type sage -i gap\_packages-x.y.z. Do the same for database\_gap-x.y.z. Some non-GPL'd GAP packages may be installed by downloading them from the GAP web site [GAPkg], and unpacking them in \$SAGE\_ROOT/local/lib/gap-4.4.7/pkg.

# 4.3 Singular

Singular provides a massive and mature library for Gröbner bases, multivariate polynomial gcds, bases of Riemann-Roch spaces of a plane curve, and factorizations, among other things. We illustrate multivariate polynomial factorization using the SAGE interface to Singular:

```
sage: R1 = singular.ring(0, '(x,y)', 'dp')
sage: R1
// characteristic : 0
// number of vars : 2
// block 1 : ordering dp
// : names x y
// block 2 : ordering C
sage: f = singular('9*y^8 - 9*x^2*y^7 - 18*x^3*y^6 - 18*x^5*y^6 + 9*x^6*y^4 + 18*x^7*y^5 + 345*)
```
Now that we have defined  $f$ , we print it and factor.

```
sage: f
9*x^16-18*x^13*y^2-9*x^12*y^3+9*x^10*y^4-18*x^11*y^2+36*x^8*y^4+18*x^7*y^5-18*x^5*y^6+9*x^6*y^4-18*x^3*y^6-9*x^2*y^7+9*y^8
sage: f.parent()
Singular
sage: F = f.factorize(); F
[1]:
   \lfloor 1 \rfloor = 9_{2}[2]=x^6-2*x^3*y^2-x^2*y^3+y^4
   [3] = -x^5+y^2[2]:
   1,1,2
sage: F[1][2]
x^6-2*x^3*y^2-x^2*y^3+y^4
```
As with the GAP example in Section 4.2, we can compute the above factorization without explicitly using the Singular interface (however, behind the scenes SAGE uses the Singular interface for the actual computation).

```
sage: x, y = \mathbb{Q}Q['x, y'].gens()
sage: f = 9*y^8 - 9*x^2*y^7 - 18*x^3*y^6 - 18*x^5*y^6 + 9*x^6*y^4 + 18*x^7*y^5 + 36*x^8*y^4sage: factor(f)
9 * (y^2 - x^5)^2 * (y^4 - x^2^*y^3 - 2*x^3*y^2 + x^6)
```
#### 4.4 Maxima

Maxima is included with SAGE, as is clisp (a version of the Lisp language) and the gnuplot package (which Maxima uses for plotting). Among other things, Maxima does symbolic manipulation. Maxima can *integrate and differentiate functions symbolically*, solve 1st order ODEs, most linear 2nd order ODEs, and has implemented the Laplace transform method for linear ODEs of any degree. Maxima also knows about a wide range of special functions, has plotting capabilities via gnuplot, and has methods to solve and manipulate matrices (such as row reduction, eigenvalues and eigenvectors), and polynomial equations.

We illustrate the SAGE/Maxima interface by constructing the matrix whose i, j entry is  $i/j$ , for  $i, j = 1, ..., 4$ .

```
sage: f = maxima.event('f[i,j] := i/j')sage: A = maxima('genmatrix(f,4,4)'); Amatrix([1,1/2,1/3,1/4],[2,1,2/3,1/2],[3,3/2,1,3/4],[4,2,4/3,1])
sage: A.determinant()
0
sage: A.echelon()
matrix([1,1/2,1/3,1/4],[0,0,0,0],[0,0,0,0],[0,0,0,0])
sage: A.eigenvalues()
[[0,4],[3,1]]
sage: A.eigenvectors()
[[[0,4],[3,1]], [1,0,0,-4],[0,1,0,-2],[0,0,1,-4/3],[1,2,3,4]]
```
We can also compute the echelon form in SAGE:

```
sage: B = matrix(A, QQ)sage: B.echelon_form()
[ 1 \t1/2 \t1/3 \t1/4][ 0 0 0 0]
[ 0 0 0 0]
[ 0 0 0 0]
sage: B.charpoly().factor()
(x - 4) * x^3
```
Here's another example:

```
sage: A = maxima("A: matrix ([1, 0, 0], [1, -1, 0], [1, 3, -2])")
sage: eigA = A.eigenvectors()
sage: V = VectorSpace(QQ, 3)sage: eigA
[[[-2, -1, 1], [1, 1, 1]], [0, 0, 1], [0, 1, 3], [1, 1/2, 5/6]]sage: v1 = V(sage_eval(eigA[1])); lambda1 = eigA[0][0][0]
sage: v2 = V(sage\_eval(eigA[2])); lambda2 = eigA[0][0][1]
sage: v3 = V(sage_eval(eigA[3])); lambda3 = eigA[0][0][2]
sage: M = MatrixSpace(QQ,3,3)
sage: AA = M([[1,0,0],[1, - 1,0],[1,3, - 2]])
sage: AA*v1 == lambda1*v1True
sage: AA*v2 == lambda2*v2True
sage: AA*v3 == lambda3*v3
True
```
Finally, we give an example of using SAGE to compute the image under the Riemann zeta function of an interval of the the critical line  $\zeta(\frac{1}{2} + it)$ , for 80 sampled values of  $7 \le t \le 15$ , saving the real and imaginary points into lists, then using Maxima (which calls gnuplot) to plot these points and save the resulting graph into the current directory.

```
sage: Z = [ (1/2 + n*I/10).zeta() for n in range(70,150) ]
sage: Z_x = [w.read() for w in Z]sage: Z_y = [w.inag() for w in Z]
```
We first make the graph appear in a pop-up window.

```
sage: maxima.plot_list(Z_x, Z_y)
```
We can also save the graph a file.

```
sage: opts='[gnuplot_preamble, "set nokey"], [gnuplot_term, ps], [gnuplot_out_file, "zeta.e
sage: maxima.plot_list(Z_x, Z_y, opts)
```
# Programming

#### 5.1 Loading and Attaching SAGE files

Next we illustrate how to load programs written in a separate file into **SAGE**. Create a file called example.sage with the following content:

print "Hello World" print 2^3

You can read in and execute example. sage file using the load command.

```
sage: load "example.sage"
Hello World
8
```
You can also *attach* a **SAGE** file to a running session using the attach command:

```
sage: attach "example.sage"
Hello World
8
```
Now if you change example sage and enter one blank line into  $SAGE$  (i.e., hit "return"), then the contents of example.sage will be automatically reloaded into SAGE.

In particular, *attach* has the side effect of (auto-reload), very handy when debugging code, while *load* does not.

When SAGE loads example.sage it converts it to Python, which is then executed by the Python interpreter. This conversion is minimal; it mainly involves wrapping integer literals in ZZ(), floating point literals in RR(), replacing  $\hat{\ }$ 's by \*\*'s, and replacing e.g., R.2 by R.gen(2). The converted version of example.sage is contained in the same directory as example.sage and is called example.sage.py. This file contains the following code:

```
print "Hello World"
print ZZ(2)**ZZ(3)
```
Integer literals are wrapped and the  $\hat{\ }$  is replaced by a \*\*. (In Python  $\hat{\ }$  means "exclusive or" and  $**$  means "exponentiation".)

Note: This preparsing is implemented in sage/misc/interpreter.py.

You *can* paste multi-line indented code into **SAGE** as long as there are newlines to make new blocks (this is not necessary in files). However, the best way to enter such code into SAGE is to save it to a file and use attach, as described above.

## 5.2 Creating Compiled Code

Speed is crucial in mathematical computations. Though Python is a convenient very highlevel language, certain calculations can be several orders of magnitude faster than in Python if they are implemented using static types in a compiled language. It is virtually impossible to write serious competitive computer algebra software if one restricts oneself to interpreted Python code.

To deal with this problem, SAGE supports a compiled "version" of Python called Pyrex (see [Pyr]). Pyrex is simultaneously similar to both Python and C. List comprehensions are not allowed and expressions like += are not allowed, but most other Python constructions are allowed, such as importing code that you have written in other Python modules. Morever, one can declare arbitrary C variables and arbitrary C library calls can be made directly. The resulting code is converted to C and compiled using a C compiler.

In order to make your own compiled SAGE code, give the file an .spyx extension (instead of .sage). You can attach and load compiled code exactly like with interpreted code. The actual compilation is done "behind the scenes" without your having to do anything explicitly. See SAGE\_ROOT/examples/pyrex/factorial.spyx for an example of a very fast compiled implementation of the factorial function that directly uses the GMP C library. To try this out for yourself, cd to SAGE\_ROOT/examples/pyrex/, then do the following:

```
sage: load "factorial.spyx"
***************************************************
                Recompiling factorial.spyx
***************************************************
sage: factorial(50)
1520704660085668902180630408303238442218882078448025600000000000000L
sage: time n = factorial(10000)
CPU times: user 0.06 s, sys: 0.00 s, total: 0.06 s
Wall time: 0.06
```
Here the trailing L indicats a Python long integer (see 6.1.2).

Note that SAGE will not recompile factorial.spyx unless you change it, even if you quit and restart SAGE. The compiled shared object library is stored under \$HOME/. sage/spyx.

Full SAGE preparsing is applied to spyx files unless they contain the string  $\text{\_no\_preparse\_}.$ If foo is a function in the SAGE library, it is available in an spyx file via sage.foo $(\ldots)$ .

# 5.3 Standalone Python/SAGE Scripts

The following standalone SAGE script factors integers, polynomials, etc:

```
#!/usr/bin/env sage-python
import sys
from sage.all import *
if len(sys.argv) != 2:
    print "Usage: %s <n>"%sys.argv[0]
    print "Outputs the prime factorization of n."
    sys.exit(1)
print factor(sage_eval(sys.argv[1]))
```
In order to use this script your SAGE\_ROOT must be in your PATH. If the above script is called factor, here is an example usage:

```
bash $ ./factor 2006
2 * 17 * 59
bash $ ./factor "32*x^5-1"
(2*x - 1) * (16*x^4 + 8*x^3 + 4*x^2 + 2*x + 1)
```
## 5.4 Data Types

Every object in SAGE has a well-defined type. Python has a wide range of basic built-in types, and the SAGE library adds many more. Some built-in Python types include strings, lists, tuples, ints and floats, as illustrated:

```
sage: s = "sage"; type(s)<type 'str'>
sage: s = 'sage'; type(s) # you can use either single or double quotes
<type 'str'>
sage: s = [1, 2, 3, 4]; type(s)
<type 'list'>
sage: s = (1, 2, 3, 4); type(s)
<type 'tuple'>
sage: s = int(2006); type(s)
<type 'int'>
sage: s = float(2006); type(s)<type 'float'>
```
To this SAGE adds many other types. E.g., vector spaces:

```
sage: V = VectorSpace(QQ, 1000000); V
Vector space of dimension 1000000 over Rational Field
sage: type(V)
<class 'sage.modules.free_module.FreeModule_ambient_field'>
```
Only certain functions can be called on  $V$ . In other math software systems, these would be called using the "functional" notation  $f \circ \circ (V, \ldots)$ . In SAGE, certain functions are attached to the type (or class) of  $V$ , and are called using an object-oriented syntax like in Java or  $C_{++}$ , e.g., V.foo $(\ldots)$ . This helps keep the global namespace from being polluted with tens of thousands of functions, and means that many different functions with different behavior can be named foo, without having to use type-checking of arguments (or case statements) to decide which to call. Also, if you reuse the name of a function, that function is still available (e.g., if you call something zeta, then want to compute the value of the Riemann-Zeta function at 0.5, you can still type  $s = .5$ ;  $s. zeta()$ .

sage:  $zeta = -1$ sage: s=.5; s.zeta() -1.4603545088095868

In some very common cases the usual functional notation is also supported for convenience and because mathematical expressions might look confusing using object-oriented notation. Here are some examples.

```
sage: n = 2; n.sqrt()1.4142135623730951
sage: sqrt(2)
1.4142135623730951
sage: V = VectorSpace(QQ, 2)sage: V.basis()
    \Gamma(1, 0),(0, 1)
    ]
sage: basis(V)
    \Gamma(1, 0),
    (0, 1)
    \mathbb{R}sage: M = MatrixSpace(GF(7), 2); M
Full MatrixSpace of 2 by 2 dense matrices over Finite Field of size 7
sage: A = M([1, 2, 3, 4]); A
[1 2]
[3 4]
sage: A.charpoly()
x^2 + 2*x + 5sage: charpoly(A)
x^2 + 2*x + 5
```
To list all member functions for A, use tab completion. Just type  $A$ , then type the [tab] key on your keyboard, as explained in Section 3.6.

## 5.5 Lists, Tuples, and Sequence

The list data type stores elements of arbitrary type. Like in  $C, C++,$  etc. (but unlike most standard computer algebra systems), the elements of the list are indexed starting from 0:

```
sage: v = [2, 3, 5, 'x', SymmetricGroup(3)]; v[2, 3, 5, 'x', Symmetric group of order 3! as a permutation group]
sage: type(v)
<type 'list'>
sage: v[0]
2
sage: v[2]
5
```
Note: When indexing into a list, the index must be a Python int! A SAGE Integer will not work. The preparser doesn't change integer literals to Python ints when they are indexing lists. However, if you index a list with a variable, you must be careful.

```
sage: v = [1, 2, 3]sage: v[2]
3
sage: n = 2 # SAGE Integer
sage: v[n] # bad
Traceback (most recent call last):
...
TypeError: list indices must be integers
sage: v(int(n)] # good
3
```
(This is annoying, but it is good from a performance point of view.) The range function creates a list of Python int's (not SAGE Integers):

sage: range(1, 15) [1, 2, 3, 4, 5, 6, 7, 8, 9, 10, 11, 12, 13, 14]

This is useful when using list comprehensions to construct lists:

```
sage: L = [factor(n) for n in range(1, 15)]sage: print L
[1, 2, 3, 2^2, 5, 2 * 3, 7, 2^3, 3^2, 2 * 5, 11, 2^2 * 3, 13, 2 * 7]sage: L[12]
13
sage: type(L[12])
<class 'sage.structure.factorization.Factorization'>
sage: [factor(n) for n in range(1, 15) if is_odd(n)]
[1, 3, 5, 7, 3^2, 11, 13]
```
For more about how to create lists using list comprehensions, see [PyT].

List slicing is a wonderful feature. If L is a list, then  $L[m:n]$  returns the sublist of L obtained by starting at the mth element and stopping at the  $(n-1)$ st element, as illustrated below.

```
sage: L = [factor(n) for n in range(1, 20)]sage: L[4:9]
[5, 2 * 3, 7, 2^3, 3^2]sage: print L[:4]
[1, 2, 3, 2^2]sage: L[14:4]
\Boxsage: L[14:]
[3 * 5, 2^4, 17, 2 * 3^2, 19]
```
Tuples are similar to lists, except they are *immutable*, meaning once they are created they can't be changed.

```
sage: v = (1, 2, 3, 4); v
(1, 2, 3, 4)
sage: type(v)
<type 'tuple'>
sage: v[1] = 5Traceback (most recent call last):
...
TypeError: object does not support item assignment
```
Sequences are a third list-oriented SAGE type. Unlike lists and tuples, Sequence is not built in Python type. By default, a sequence is mutable, but using the Sequence class method set\_immutable, it can be set to be immutable, as the following example illustrates. All elements of a sequence have a common parent, called the sequences universe.

```
sage: v = Sequence([1, 2, 3, 4/5])sage: v
[1, 2, 3, 4/5]sage: type(v)
<class 'sage.structure.sequence.Sequence'>
sage: type(v[1])
<type 'rational.Rational'>
sage: v.universe()
Rational Field
sage: v.is_immutable()
False
sage: v.set_immutable()
sage: v[0] = 3Traceback (most recent call last):
...
ValueError: object is immutable; please change a copy instead.
```
Sequences derive from lists and can be used anywhere a list can be used:

```
sage: v = Sequence([1, 2, 3, 4/5])sage: isinstance(v, list)
True
sage: list(v)
[1, 2, 3, 4/5]
sage: type(list(v))
<type 'list'>
```
As another example, basis for vector spaces are immutable sequences, since it's important that you don't change them.

```
sage: V = QQ^3; B = V.basis(); B
\Gamma(1, 0, 0),
(0, 1, 0),
(0, 0, 1)
]
sage: type(B)
<class 'sage.structure.sequence.Sequence'>
sage: B[0] = B[1]Traceback (most recent call last):
...
ValueError: object is immutable; please change a copy instead.
sage: B.universe()
Vector space of dimension 3 over Rational Field
```
#### 5.6 Dictionaries

A dictionary (also sometimes called an associative array) is a mapping from hashable objects to arbitrary objects.

```
sage: d = \{1:5, ?\text{sage'} : 17, ZZ:GF(7)\}\sage: type(d)
<type 'dict'>
sage: d.keys()
[Integer Ring, 1, 'sage']
sage: d['sage']
17
sage: d[ZZ]
Finite Field of size 7
sage: d[1]
5
```
The third key illustrates that the indexes of a dictionary can be complicated, e.g., the ring of integers.

You can turn the above dictionary into a list with the same data:

```
sage: d.items()
[(Integer Ring, Finite Field of size 7), (1, 5), ('sage', 17)]
```
A common idiom is to iterate through the pairs of in a dictionary:

```
sage: d = {2:4, 3:9, 4:16}
sage: [a*b for a, b in d.iteritems()]
[8, 27, 64]
```
A dictionary is unordered, as the last output illustrates.

#### 5.7 Sets

Python has a built-in set type. The main feature it offers is very fast lookup of whether an element is in the set or not, along with standard set-theoretic operations.

```
sage: X = set([1, 19, 'a')]; Y = set([1, 1, 1, 2/3])sage: X
set(['a', 1, 19])
sage: Y
set([1, 2/3])
sage: 'a' in X
True
sage: 'a' in Y
False
sage: X.intersection(Y)
set([1])
```
SAGE also has its own set type that is (in some cases) implemented using the built-in Python set type, but has a little bit of extra SAGE-related functionality. Create a SAGE set using Set(...). For example,

```
sage: X = Set([1, 19, 'a')]; Y = Set([1, 1, 1, 2/3])sage: X
{'a', 1, 19}
sage: Y
{1, 2/3}
sage: X.intersection(Y)
{1}
sage: print latex(Y)
\left\{\{1, \frac{2}{3}\right\}\right\}sage: Set(ZZ)
Set of elements of Integer Ring
```
#### 5.8 Iterators

Iterators are a recent addition to Python that are particulary useful in mathematics applications. Here are several examples; see [PyT] for more details. We make an iterator over the squares of the nonnegative integers up to 10000000.

```
sage: v = (n^2 for n in xrange(10000000))sage: v.next()
\overline{O}sage: v.next()
1
sage: v.next()
4
```
We create an iterate over the primes of the form  $4p + 1$  with p also prime, and look at the first few values.

```
sage: w = (4*p + 1 for p in Primes() if is_prime(4*p+1))sage: w # random 0x number
<generator object at 0xb0853d6c>
sage: w.next()
13
sage: w.next()
29
sage: w.next()
53
```
Certain rings, e.g., finite fields and the integers have iterators associated to them:

```
sage: [x for x in GF(7)]
[0, 1, 2, 3, 4, 5, 6]
sage: W = ((x, y) for x in ZZ for y in ZZ)
sage: W.next()
(0, 0)
sage: W.next()
(0, 1)
sage: W.next()
(0, -1)
```
## 5.9 Loops, Functions, Control Statements, and Comparisons

We have seen a few examples already of some common uses of for loops. In Python, a for loop has an indented structure, such as

```
>>> for i in range(5):
       print(i)
0
1
2
3
4
```
Note the colon at the end of the for statement (there is no "do" or "od" as in GAP or Maple), and the indentation before the "body" of the loop, namely  $print(i)$ . This indentation is important. In SAGE, the indentation is automatically put in for you when you hit enter after a ":", as illustrated below.

```
sage: for i in range(5):
          print(i) # now hit enter twice
0
1
2
3
4
sage:
```
The symbol  $=$  is used for assignment. The symbol  $=$  is used to check for equality:

```
sage: for i in range(15):
           if gcd(i, 15) == 1:
               print(i)
1
2
4
7
8
11
13
14
```
Keep in mind how indentation determines the block structure for if, for, and while statements:

```
sage: def legendre(a,p):
              is_sqr_modp=-1
              for i in range(p):
                  if a \frac{9}{2} p == i^2 \frac{9}{2} p:
                       is_sqr_modp=1
              return is_sqr_modp
sage: legendre(2,7)
1
sage: legendre(3,7)
-1
```
Of course this is not an efficient implementation of the Legendre symbol! It is meant to illustrate various aspects of Python/SAGE programming. The function kronecker, which comes with SAGE, computes the Legendre symbol efficiently via a C-library call to PARI.

Finally, we note that comparisons, such as  $==, !=, <=, >=, >$ ,  $\lt$ , between numbers will automatically convert both numbers into the same type if possible:

```
sage: 2 < 3.1; 3.1 <= 1
True
False
sage: 2/3 < 3/2; 3/2 < 3/1
True
True
```
Almost any two objects may be compared; there is no assumption that the objects are equipped with a total ordering.

```
sage: 2 < 3.1+0.0*I; 3.1+2*I<4+3*I; 4+3*I < 3.1+2*I
True
True
False
sage: 5 < VectorSpace(QQ,3)
True
```
When comparing objects of different types in SAGE, in most cases SAGE tries to find a canonical coercion of both objects to a common parent, and if successful the comparison is performed between the coerced objects; if not successful the objects are considered not equal. For testing whether two variables reference the same object use is. For example:

sage: 1 is 2/2 False sage: 1 is 1 False sage:  $1 == 2/2$ True

In the following two lines the first equality is False because there is no *canonical* morphism  $\mathbf{Q} \to \mathbf{F}_5$ , hence no canonical way to compare the 1 in  $\mathbf{F}_5$  to the  $1 \in \mathbf{Q}$ . In contrast, there is a canonical map  $\mathbb{Z} \to \mathbb{F}_5$ , hence the second comparison is True. Note also that the order doesn't matter.

```
sage: GF(5)(1) == QQ(1); QQ(1) == GF(5)(1)False
False
sage: GF(5)(1) == ZZ(1); ZZ(1) == GF(5)(1)True
True
sage: ZZ(1) == QQ(1)True
```
WARNING: Comparison in SAGE is more restrictive than in Magma, which declares the  $1 \in \mathbf{F}_5$  equal to  $1 \in \mathbf{Q}$ .

```
sage: magma('GF(5)!1 eq Rationals()!1') # optional magma required
true
```
## 5.10 Adding Your Own Methods to a SAGE Class

Section Author: Martin Albrecht (malb@informatik.uni-bremen.de)

If you want to extend SAGE by adding your own methods to a SAGE class there is a convenient way built into Python. You should understand the basics of object-oriented programming in Python in order to understand how to override class methods (see, e.g., the excellent free Python tutorial  $[PyT]$ ). In Python nearly *everything* is changeable, so for instance you can alter class functions on the fly. We will use this by adding a rather silly method to the Matrix class in the following example. We start by writing a MatrixMixIn class:

```
class MatrixMixIn:
     def ncols_plus_nrows(self):
           \mathbf{H}^{\dagger}\mathbf{H}^{\dagger}\mathbf{H}Return the number of rows plus the number of columns.
           "''''''''"''"return self.ncols() + self.nrows()
```
Now we load the file where we defined this class into **SAGE** and add this class as a superclass to the Matrix class (you could also just paste the above code into your SAGE session). The superclasses are stored in an attribute called \_\_bases\_\_ for every class (except builtin compiled extension classes). It is a tuple of classes, so we just add our class to this tuple:

```
sage: sage.matrix.matrix.Matrix.__bases__ += (MatrixMixIn,)
```
You can also get the class of an object using the  $\text{\_class}\text{\_}$  attribute of any object of that class:

```
sage: A = Matrix(Integers(8),2,2,[1,2,3,4])
sage: A.__class__
<class 'sage.matrix.matrix.Matrix_generic_dense'>
```
But note that we cannot write Matrix.\_\_bases\_\_ above as Matrix is a function to construct matrices and not the Matrix class. This is not always the case, but it's just the way Matrices are treated in SAGE:

```
sage: type(Matrix)
<type 'function'>
sage: type(sage.matrix.matrix.Matrix)
<type 'type'>
sage: type(Integer)
<type 'type'>
```
Now every instance of this class and every instance of any class inheriting from this class has our new method.

```
sage: A = Matrix(GF(2**8),10,10,)
sage: A.ncols_plus_nrows()
20
sage: A.ncols_plus_nrows?
Type: instancemethod
Base Class: <type 'instancemethod'>
String Form:
<bound method Matrix_generic_dense_field.ncols_plus_nrows of [0 0 0 0 0 0 0 0 0 0]
           [0 0 0 0 0 0 0 0 <...> 0 0 0 0]
           [0 0 0 0 0 0 0 0 0 0]
           [0 0 0 0 0 0 0 0 0 0]
           [0 0 0 0 0 0 0 0 0 0]
           [0 0 0 0 0 0 0 0 0]Namespace: Interactive
File: /home/martin/Uni-Bremen/BES/trunk/.test.sage.py
Definition: A.ncols_plus_nrows(self)
Docstring:
   Return the number of rows plus the number of columns.
```
When you restart SAGE the new method will be gone and you will have to mix it in again. So this is a non intrusive way to patch SAGE temporarily. (And you could make it permanent for your personal use by putting the above code in a file and loading it when you start SAGE.)

If you add any functionality which might be of general interest, please consider sending it to William Stein or posting it to sage-forum@lists.sourceforge.net, so he can include it into the main SAGE distribution (see Section 6.2 later in this tutorial).

## 5.11 Profiling

Section Author: Martin Albrecht (malb@informatik.uni-bremen.de)

"Premature optimization is the root of all evil." - Donald Knuth

Sometimes it is useful to check for bottlenecks in code to understand which parts take the most computational time; this can give a good idea of which parts to optimize. Python and therefore **SAGE** offers several profiling—as this process is called—options.

The simplest to use is the **prun** command in the interactive shell. It returns a summary describing which functions took how much computational time. To profile (the currently slow! - as of version 1.0) matrix multiplication over finite fields, for example, do:

```
sage: k, a = GF(2**8) \nobj gen()sage: A = Matrix(k, 10, 10, [k.random-element() for _ in range(10*10)])
```

```
sage: prun B = A*A32893 function calls in 1.100 CPU seconds
  Ordered by: internal time
  ncalls tottime percall cumtime percall filename:lineno(function)
   12127 0.160 0.000 0.160 0.000 :0(isinstance)
    2000 0.150 0.000 0.280 0.000 matrix.py:2235(__getitem__)
    1000 0.120 0.000 0.370 0.000 finite_field_element.py:392(__mul__)
    1903 0.120 0.000 0.200 0.000 finite_field_element.py:47(__init__)
    1900 0.090 0.000 0.220 0.000 finite_field_element.py:376(__compat)
     900 0.080 0.000 0.260 0.000 finite_field_element.py:380(__add__)
      1 0.070 0.070 1.100 1.100 matrix.py:864(__mul__)
    2105 0.070 0.000 0.070 0.000 matrix.py:282(ncols)
    ...
```
Here ncalls is the number of calls, tottime is the total time spent in the given function (and excluding time made in calls to sub-functions), percall is the quotient of tottime divided by ncalls. cumtime is the total time spent in this and all sub-functions (i.e., from invocation until exit), percall is the quotient of cumtime divided by primitive calls, and filename:lineno(function) provides the respective data of each function. The rule of thumb here is: The higher the function in that listing the more expensive it is. Thus it is more interesting for optimization.

As usual, prun? provides details on how to use the profiler and understand the output.

The profiling data may be written to an object as well to allow closer examination:

```
sage: prun -r A*A
sage: stats = \overline{\phantom{a}}sage: ?stats
```
Please note that you cannot do a stats =  $prun -r$  A\*A for some internal reason.

For a nice graphical representation of profiling data you can use the hotshot profiler, a small script called hotshot2cachetree and the program kcachegrind (Unix only). The same example with the hotshot profiler:

```
sage: k, a = GF(2**8).objgen()
sage: A = Matrix(k, 10, 10, [k.random-element() for _ in range(10*10)])sage: import hotshot
sage: filename = "pythongrind.prof"
sage: prof = hotshot.Profile(filename, lineevents=1)
```

```
sage: prof.run("A*A")
<hotshot.Profile instance at 0x414c11ec>
sage: prof.close()
```
This results in a file pythongrind.prof in the current working directory. It can now be converted to the cachegrind format for visualization.

On a system shell type

hotshot2calltree -o cachegrind.out.42 pythongrind.prof

The output file cachegrind.out.42 can now be examined with kcachegrind. Please note that the naming convention cachegrind.out.XX needs to be obeyed.

# Afterword

#### 6.1 Why Python?

#### 6.1.1 Advantages to Python

The primary implementation language of SAGE is Python (see [Py]), though code that must be fast is implemented in a compiled language. Using Python has several advantages:

- Object saving is well-supported in Python. There is extensive support in Python for saving (nearly) arbitrary objects to disk files or a database.
- Excellent support for documentation of functions and packages in the source code, including automatic extraction of documentation and automatic testing of all examples. The examples are automatically tested regularly and guaranteed to work as indicated.
- Memory management: Python now has a well thought out and robust memory manager and garbage collector that correctly deals with circular references, and allows for local variables in files.
- Python has many packages available now that might be of great interest to users of SAGE: numerical analysis and linear algebra, 2D and 3D visualization, networking (for distributed computations and servers, e.g., via twisted), database support, etc.
- Portability: Python is easy to compile from source on most platforms in minutes.
- Exception handling: Python has a sophisticated and well thought out system of exception handling, whereby programs gracefully recover even if errors occur in code they call.
- Debugger: Python includes a debugger, so when code fails for some reason, the user receives an error message, extensive stack trace, and can inspect the state of all relevant variables and move up and down the stack.
- Profiler: There is a Python profiler, which runs code and creates a report detailing how many times and for how long each function was called.

 A Language: Instead of writing a new language for mathematics as was done for MAGMA, Maple, Mathematica, MATLAB, GP/PARI, GAP, Macaulay 2, SIMATH, etc., we use the Python language, which is a popular and well thought-out computer language that is being actively developed and optimized by hundreds of skilled software engineers. Python is a major open-source success story with a mature development process (see [PyDev]).

#### 6.1.2 How Some Python Annoyances are Resolved in SAGE

People who do research mathematics and use Python often run into a few problems:

• Notation for exponentiation: \*\* versus  $\hat{\ }$ . In Python,  $\hat{\ }$  means "xor", not exponentiation, so in Python we have

```
>>> 2^8
10
>>> 3^2
1
>>> 3**2
9
```
This might be easy for some people to get used to, but for a person used to typing  $\Delta F$ <sub>EX</sub> this appears odd; it is also inefficient for pure math research, since exclusive or is rarely used. For convenience, SAGE pre-parses all command lines before passing them to Python, replacing instances of  $\hat{\ }$  that are not in strings with \*\*:

```
sage: 2^8
256
sage: 3^2
9
sage: "3^2"
'3^2'
```
• Integer division: The expression  $2/3$  has *much* different behavior in Python than in any standard math system. In Python, if m and n are ints then  $m/n$  is also an int, namely the quotient of m divided by n. Therefore  $2/3 = 0$ . This illustrates how Python is similar to C in many ways (arrays are also indexed starting at 0). There has been talk in the Python community about changing Python so 2/3 returns the floating point number 0.6666..., and making 2//3 return 0.

We deal with this in the SAGE interpreter, by wrapping integer literals in ZZ( ) and making division a constructor for rational numbers. For example:

```
sage: 2/3
2/3
sage: 2//3
\Omegasage: int(2)/int(3)
\Omega
```
 Long integers: Python has native support for arbitrary precision integers, in addition to C-int's. These are *significantly* slower than what GMP provides, and have the extremely annoying property that they print with an L at the end to distinguish them from int's (and this won't change any time soon). SAGE also implements arbitrary precision integers, using the GMP C-library, and these print without an L.

Rather than modifying the Python interpreter (as I've heard some people have done for internal projects), we use the Python language exactly as is, and write a pre-parser for IPython so that the command line behavior of IPython is what a mathematician expects. This means any existing Python code can be used in SAGE. However, one must still obey the standard Python rules when writing packages that will be imported into SAGE.

Note: To install a random Python library that you find on the internet, follow the directions, but run sage-python instead of python. Very often this means typing sage-python setup.py install.

#### 6.2 I would like to contribute somehow. How can I?

If you would like to contribute to SAGE, your help will be greatly appreciated! It can range from substantial code contributions to simply adding to the SAGE documentation. Just email William Stein at wstein@gmail.com or post it to sage-forum@lists.sourceforge.net. Also look at the SAGE web site, where there is a long list of SAGE-related projects ordered by priority and category.

SAGE is now sufficiently mature that there are tons of projects to work on that involve exposing more functionality of the included backend systems (Gap, PARI, Singular, etc.). This is mostly fun design work, since the *really hard* nitty gritty algorithmic implementation details and optimization has already been done, e.g., in Gap or PARI or Singular.

If you submit or post your code, put a copyright notice on the code that makes clear that you are releasing it under the GPL or a more liberal license. I cannot include any code with SAGE that doesn't have an explicitly stated GPL-compatible copyright.

For example, you could put the following at the top of your source file.

```
##############################################################################
# SAGE: System for Algebra and Geometry Experimentation
#
# Copyright (C) 2006 Your name <your email>
# Copyright (C) 2006 William Stein <wstein@gmail.com> (optional)
#
# Distributed under the terms of the GNU General Public License (GPL)
#
# http://www.gnu.org/licenses/
##############################################################################
```
Note: It is not required for you to share the copyright with me, though I prefer it since it gives me flexibility regarding the code.

#### 6.3 How do I reference SAGE?

If you write a paper using SAGE, please reference computations done with SAGE by including [SJ] in your bibliography. Moreover, please attempt to track down what components of SAGE are used for your computation, e.g., PARI?, Gap?, Singular? Maxima? and also cite those systems. If you are in doubt about what software your computation uses, feel free to contact me ( $\texttt{wstein@gmail.com}$ ) and I'll try to figure it out. See Section 2.2.1 for further discussion of this point.

If you happen to have just read straight through this tutorial, and have some sense of how long it took you, please let me know (email wstein@gmail.com).

 $*$  \* \* \* \* \*

Have fun with SAGE!

# BIBLIOGRAPHY

- [GAP] The GAP Group, GAP Groups, Algorithms, and Programming, Version 4.4; 2005, http://www.gap-system.org
- [GAPkg] GAP Packages, http://www.gap-system.org/Packages/packages.html
- [GP] PARI/GP http://pari.math.u-bordeaux.fr/.
- [Ip] The IPython shell http://ipython.scipy.org.
- [Ma] MAGMA http://magma.maths.usyd.edu.au/magma/.
- [M] Maxima http://maxima.sf.net/
- [Py] The Python language http://www.python.org/ Reference Manual http://docs.python.org/ref/ref.html.
- [PyDev] Guido, Some Guys, and a Mailing List: How Python is Developed, http://www.python.org/dev/dev\_intro.html.
- [Pyr] Pyrex, http://www.cosc.canterbury.ac.nz/∼greg/python/Pyrex/.
- [PyT] The Python Tutorial http://www.python.org/.
- [SA] SAGE web site http://modular.ucsd.edu/sage/ and http://sage.sf.net/.
- [Si] G.-M. Greuel, G. Pfister, and H. Schönemann. SINGULAR 3.0. A Computer Algebra System for Polynomial Computations. Center for Computer Algebra, University of Kaiserslautern (2005). http://www.singular.uni-kl.de.
- [SJ] William Stein, David Joyner, SAGE: System for Algebra and Geometry Experimentation, Comm. Computer Algebra 39(2005)61-64.

# INDEX

 $\leq$  =  $79$  $=, 78$  $==, 78$  $>=, 79$ adding methods, 80 attach, 68 attach into SAGE, 67 CC, 6 Chinese remainder theorem, 16 classes in SAGE, 80 command line, using SAGE in, 41 cPickle, 53 Cremona database, 25, 28 data type in SAGE, 69 def, example of, 78 dictionary creating a, 74 Dirichlet characters, 17 docstring for SAGE functions, 50 documentation, viewing inline, 52 eigenvalues, 63 eigenvectors, 63 elliptic curves, 25 associated L-series, 27 conductor, 26 j-invariant, 27 error mesaages in SAGE, 47 Euclidean algorithm, 15 Euler phi-function, 15 Euler's method for 1st order DEs, 35 exitting, 41 for loops, 77

GAP, 61 gcd, 14 goals for SAGE, 2 GP/PARI, 59 groups permutation, 23 help, 50 history of SAGE commands, 42 I, 6 if-then statements, 77 immutable, 73 installation, 1 interactive shell, using SAGE in, 41 Laplace transform solution of DEs, 33 Laurent series, 11 list creating a, 71 slicing, 72 load into SAGE, 67 logging your session, 43 macro, SAGE, 42 matrix creating a, 19 echelon form, 20 numerical computations with, 22 row reduction, 20 Maxima, 63 mixins, 80 modular form, 38 symbols, 39

notation

functional, 70 object oriented, 70 PARI, 59 polynomial ring of multivariate, 12 polynomials cyclotomic, 10 ideal of, 14 ring of univariate, 8 SAGE, 8 prun, 82 pyrex, 68 Python and SAGE, 69, 85  $QQ, 6$ quitting, 41 rational functions, 10 readline commands, 49 rings in SAGE, 5 RR, 6 save SAGE objects, 52 SAGE session, 43, 55 sequence creating a, 73 session, 41 log, 43 pasting into, 45 SAGE, 41 saving in konsole, 44 set creating a, 75 Singular, 62 spyx files, 68 tab completion, 49 time with prun, 82 time, cpu, 46 time, wall, 46 timing in SAGE, 45 tuple creating a, 73 unix escape, 43 ZZ, 6